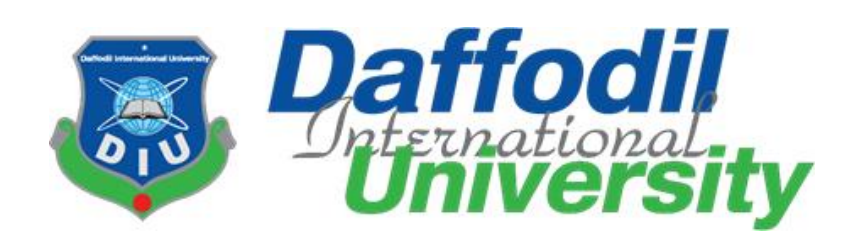

# **Title: Online Food Corner**

## **Submitted by**

Sk Mahadi hasan ID: 152-35-1291 Sanjida Dristy ID: 143-35-793 Department of Software Engineering Daffodil International University

## **Supervised by**

Ms. Fatama Binta Rafiq Lecturer Department of Software Engineering Daffodil International University

This Project report has been submitted in fulfillment of the requirements for the Degree of Bachelor of Science in Software Engineering.

© All right Reserved by Daffodil International University Fall 2019

## **DECLARATION**

<span id="page-1-0"></span>We hereby declare that, this project report submitted to the Daffodil International University, is arecord of an original work done by me under the guidance of Ms. Fatama Binta Rafiq, Lecturer at the department of Software Engineering, Daffodil International University. We also declare that the project reported in this document has not been submitted to any other University or Institute for the award of any degree or diploma.

--------------------------------------- ---------------------------------------

**Submitted By: Submitted By:**

Enneed

Sk Mahadi Hasan Sanjida Dristy Id: 152-35-1291 Id:143-35-793 Department of Software Engineering Department of Software Engineering Faculty of Science and Information Technology Faculty of Science and Information Technology

Daffodil International University

**Certified By:**

Fatama Binta Rafiq

Lecturer

Department of Software Engineering

-----------------------------------------------

Faculty of Science and Information Technology

Daffodil International University

## **ACKNOWLEDGEMENT**

<span id="page-2-0"></span>Alhamdulillah, I have been successfully complete the project by the thankfulness of almighty Allah. I would acknowledge many respectable individuals whose have been contributed for the preparations of the project in different stages.

First, l would like to thanks from my heart to my parents to give the opportunity for Studying in software engineering. They made my way easier to achieve my goals and my dreams, without them it will not be possible.

I would disclose my deepest thanks to my respectable supervisor and teacher Ms. Fatama Binta Rafiq ,Lecturer, Department of Software Engineering, Daffodil International University .She is the coolest person I had ever seen and she had lot of experience in the software engineering field. Her valuable advice, supervision and lot of experience made it easier to complete the project. thankfulness from my heart to Honorable Dr. Touhid Bhuiyan, Head, Department of Software Engineering, for his gracious aid to end my project. Also, thanks from my heart to my honorable faculty member and staff of the Software Engineering department of Daffodil International university. My achievement to this project did not make it successful without the help of my course mate.

Finally, I would like to disclose my grasp to the readers, reviewers of this document who will send me criticisms for further improvement.

## **ABSTRACT**

<span id="page-3-0"></span>This project is "Online Food Corner". This purpose of my project is to develop an online application where the customer can book reservation.

Every software development follows some rules and method. I also following some method to develop this. My whole project work will follow the agile methodology. Which is best software development process to develop a software. I choose it because my whole project needs to implement some part then test it and agile methodology will help me to reduce the project risk.

## **TABLE OF CONTENT**

<span id="page-4-0"></span>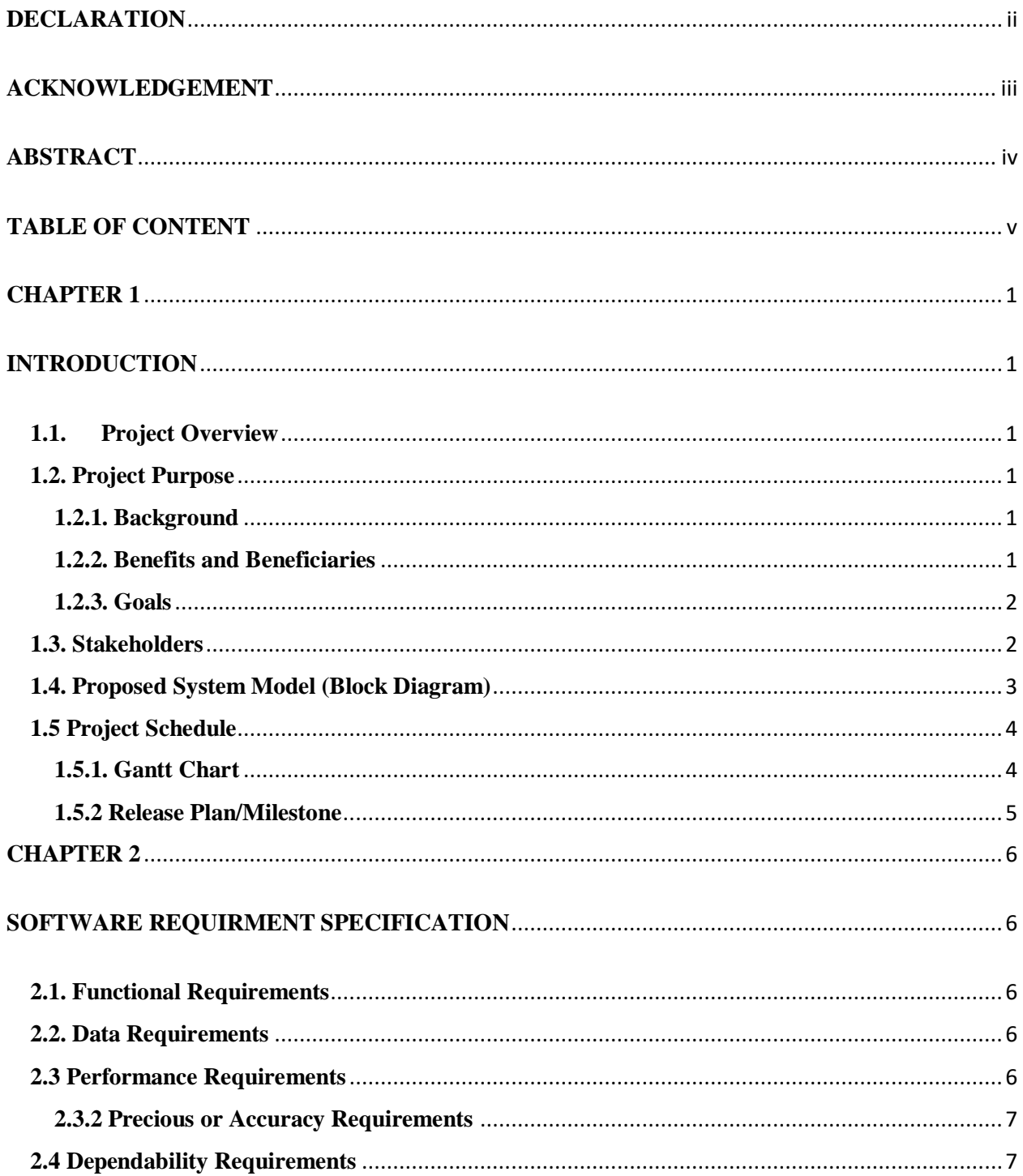

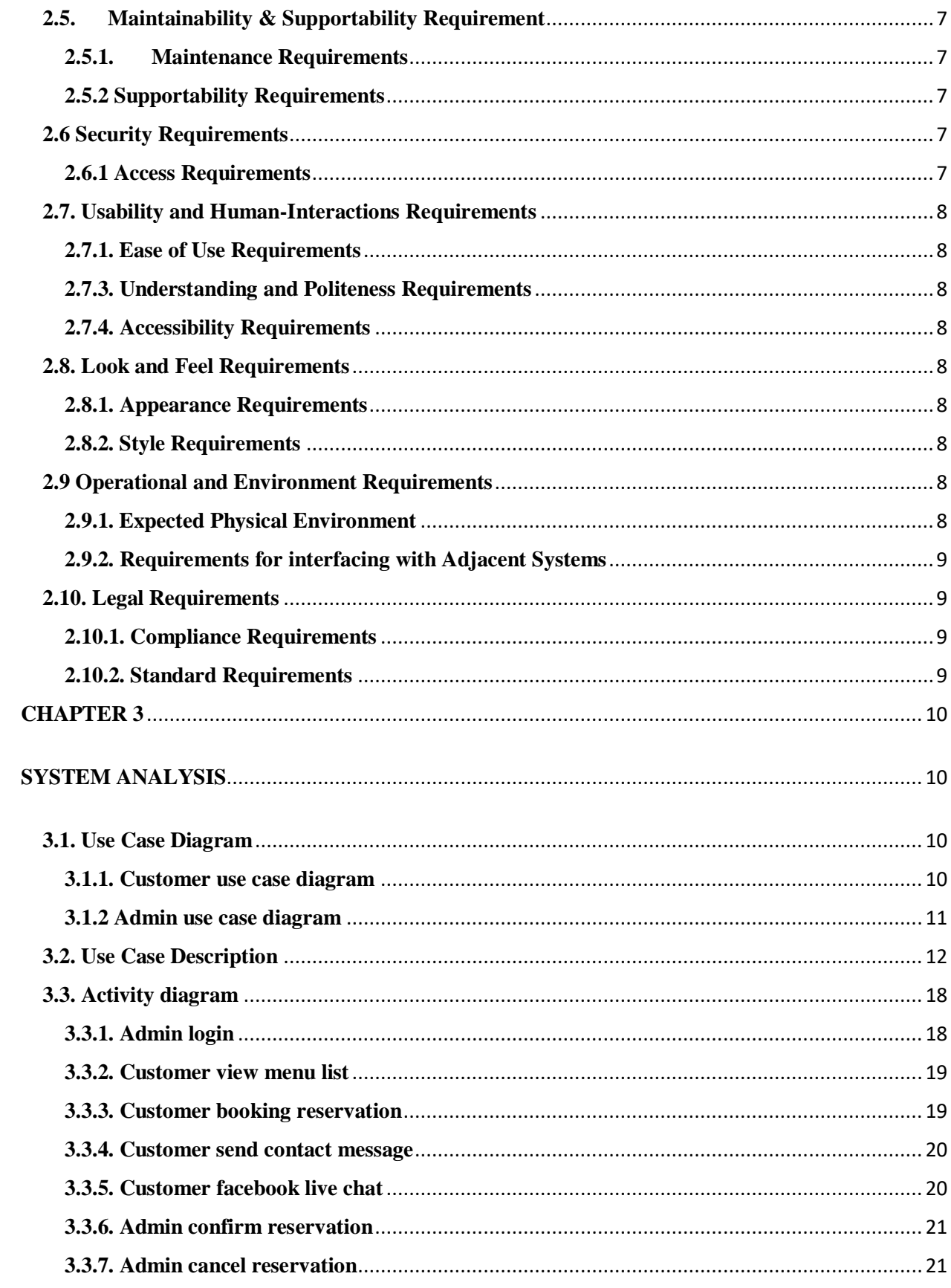

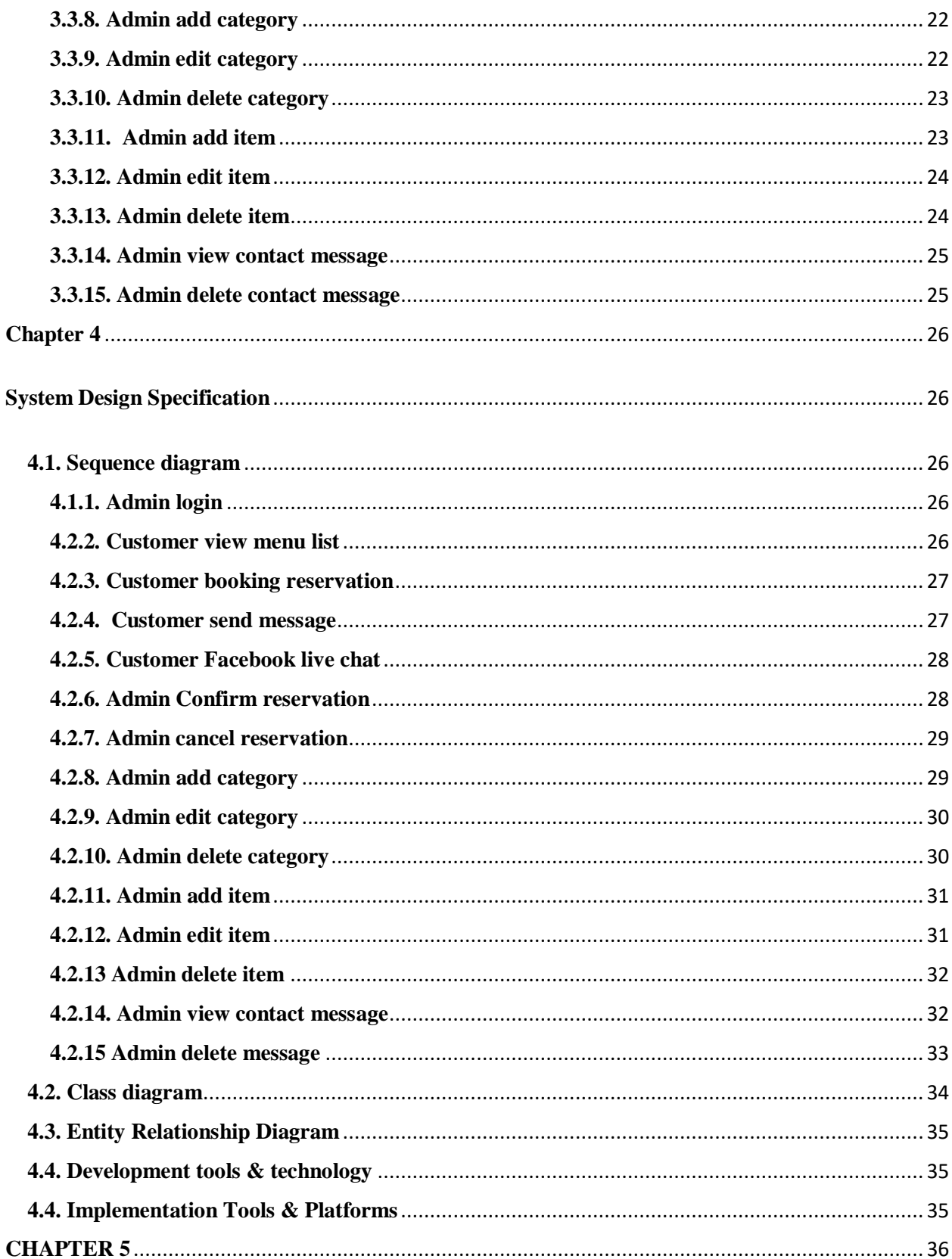

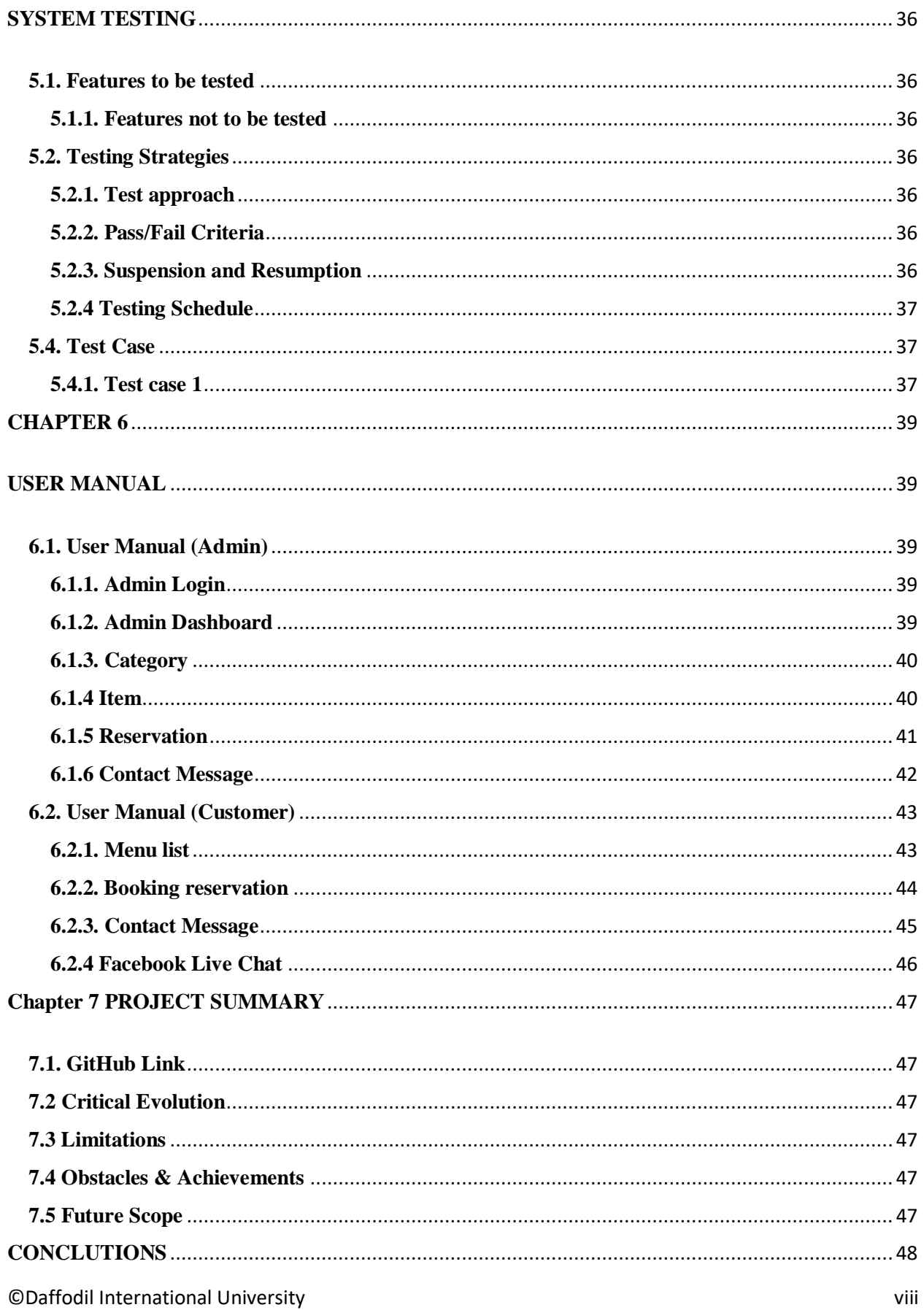

## **CHAPTER 1**

## **INTRODUCTION**

#### <span id="page-9-2"></span><span id="page-9-1"></span><span id="page-9-0"></span>**1.1. Project Overview**

Online Food Corner System is an online web application. Where the customer can visit the system and view menu list. Customer can apply for a table reservation. Customer can contact with Admin for them help and they can also live chat with Admin for contact and help.

Admin login into system and he/she can view the dashboard. Then he/she can accept or reject customer's reservation request. Admin can view and delete customers messages.

Admin can add, edit and delete category as well as he/she can add item under category. Admin can edit and delete items.

The system automatically send email when admin accept customer's reservation request.

#### <span id="page-9-3"></span>**1.2. Project Purpose**

#### <span id="page-9-4"></span>**1.2.1. Background**

Day by Day life becomes easier to easier and everyone wants to save their valuable time. Sometimes the Customer come to the restaurant and can't get their favorite food. Some Customer wants to know item's price. Customer wants celebrate party so they need some seat or table, but sometimes come to the restaurant and they do not get any seat. This system will overcome all the problems and do something modern and valuable.

#### <span id="page-9-5"></span>**1.2.2. Benefits and Beneficiaries**

This is web-based system and everyone can use this system. There are two types of users in this system. Customer can easily visit the site.

After visit the site, customer see the menu list. Customer can book the reservation table through this system. If customer need any help or information, then can send a message or live chat with admin.

#### **List of the operation the system will provide: -**

- Customer see the offer item and update new item in slider.
- Customer see the all menu list easily
- Customer know the item price
- Customer can book the reservation with schedule time and date
- If a customer wants to cancel their reservation or any help or information, they send a message to admin for contact

#### <span id="page-10-0"></span>**1.2.3. Goals**

This system will maintain customer activity. This system has two users, customer and admin. User can easily visit this site. They can see all menu list with price and also book their table reservation with time and date schedule. For example, customer come to the restaurant and want to know menu list and menu price, in this system customer can see the information from the website. . Customer can book the reservation table through this system. If customer need any help or information, then can send a message or live chat with admin.

#### <span id="page-10-1"></span>**1.3. Stakeholders**

There are two types of stakeholders

- Customer
- Restaurant

## <span id="page-11-0"></span>**1.4. Proposed System Model (Block Diagram)**

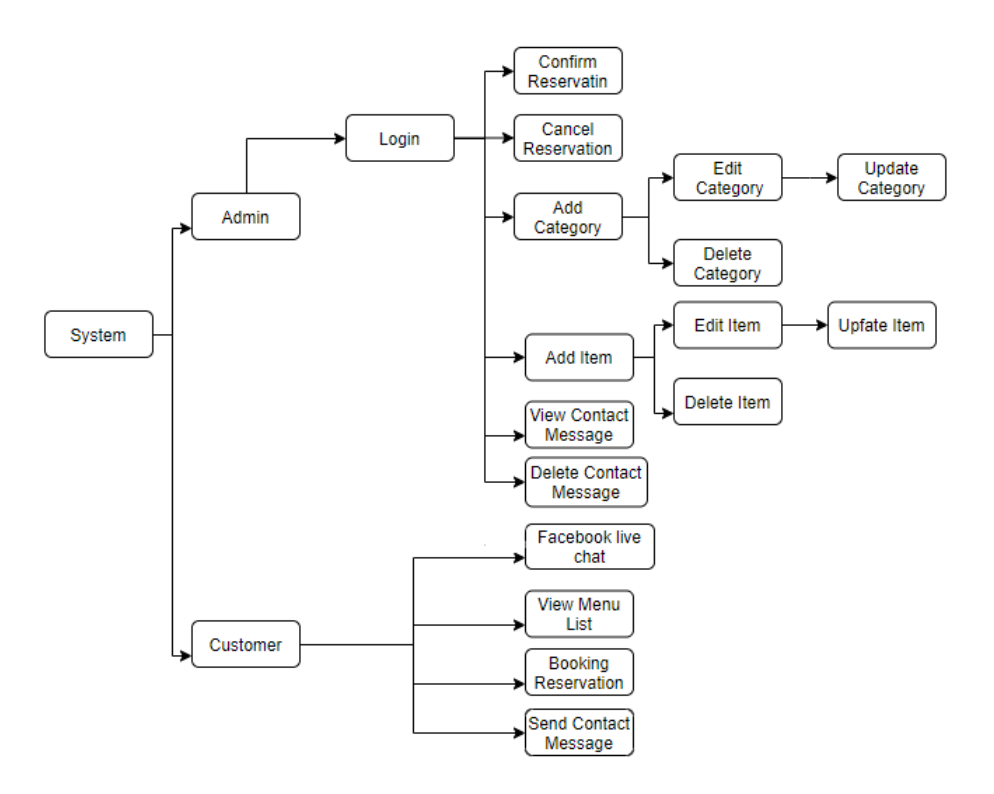

Figure 1.1: Block diagram (Online Food Corner)

## <span id="page-12-1"></span><span id="page-12-0"></span>**1.5 Project Schedule 1.5.1. Gantt Chart**

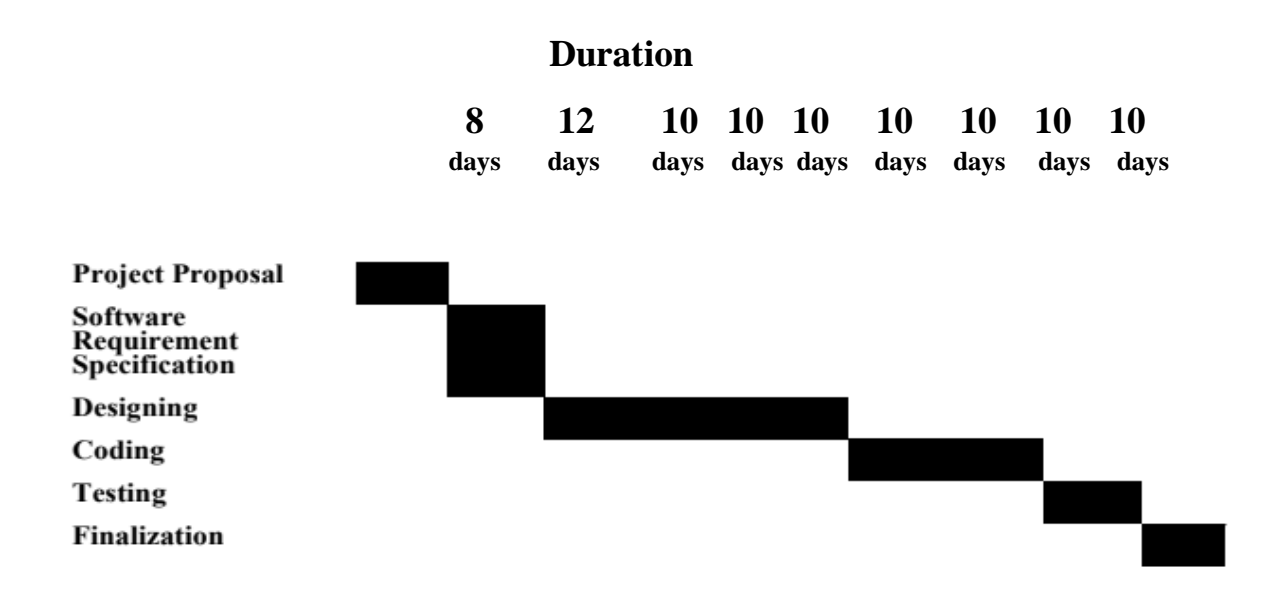

Figure 1.2: Gantt chart (Online Food Corner)

## <span id="page-13-0"></span>**1.5.2 Release Plan/Milestone**

The following contents will be delivered with the project:

- Documentation
- Individual Resources assignments
- Detailed 3months plan

## **CHAPTER 2**

## **SOFTWARE REQUIRMENT SPECIFICATION**

<span id="page-14-1"></span><span id="page-14-0"></span>A requirement specification for a software system is a complete description of the behavior of a system to be developed and may include a set of use cases that describe interactions the users will have with the software.

It is a structured document setting out detailed description of the system services written as a contract between client and contractor.

## <span id="page-14-2"></span>**2.1. Functional Requirements**

- Menu List Features
- Categories and Item administration
- The system will display a list of all items offered by the restaurant. Must have the system will organize the list of items by items category. The system will display detailed items descriptions and price
- System should allow the customer to check the reservation table

## <span id="page-14-3"></span>**2.2. Data Requirements**

• Describe how the system will process and store the data elements and logical data groupings identity data archiving requirements

## <span id="page-14-4"></span>**2.3 Performance Requirements**

## **2.3.1 Speed and Latency Requirements**

- Data would be insert in MySQL database in a second
- If there are any validation error ,the error would show in one second

#### <span id="page-15-0"></span>**2.3.2 Precious or Accuracy Requirements**

- After login, every successful login user would show the accurate data from the database.
- Customer should book the reservation request and admin could confirm or cancel the request.
- Only the Authentic user can view the authentic data.

#### <span id="page-15-1"></span>**2.4 Dependability Requirements**

#### .**2.4.1. Availability Requirements**

- This web application should run on a web browser (Example: Chrome, Firefox)
- System should response though customer's activity and perform immediately.
- This system is a web application & it will available 24hours.

#### <span id="page-15-2"></span>**2.5. Maintainability & Supportability Requirement**

#### <span id="page-15-3"></span>**2.5.1. Maintenance Requirements**

- Fixed when the server is hackers attack.
- Fixed bugs when the system will be corrupted.
- Help center if any problems will be happened.

#### <span id="page-15-4"></span>**2.5.2 Supportability Requirements**

• User manual will be conferred for users with documentations.

#### <span id="page-15-5"></span>**2.6 Security Requirements**

#### <span id="page-15-6"></span>**2.6.1 Access Requirements**

• Registered user will be able to login the admin page.

• Admin account will be default accounts which will check the customer activity  $\&$ management the system.

## <span id="page-16-0"></span>**2.7. Usability and Human-Interactions Requirements**

#### <span id="page-16-1"></span>**2.7.1. Ease of Use Requirements**

- System Maintenance interface should not be depth.
- User interface should easy to use

## <span id="page-16-2"></span>**2.7.3. Understanding and Politeness Requirements**

- Customer accounts should be appreciable to the customer.
- User account should be anyone who can browse the internet.

## <span id="page-16-3"></span>**2.7.4. Accessibility Requirements**

• This is a web application and this system will be accessible for any device (Computer,

Mobile) with the internet connection.

## <span id="page-16-4"></span>**2.8. Look and Feel Requirements**

## <span id="page-16-5"></span>**2.8.1. Appearance Requirements**

## <span id="page-16-6"></span>**2.8.2. Style Requirements**

• The Online Food Corner management system where the customer can see item with price and booking reservation anytime anywhere

## <span id="page-16-7"></span>**2.9 Operational and Environment Requirements**

## <span id="page-16-8"></span>**2.9.1. Expected Physical Environment**

• The away a physical space is organized and arranged says a lot to customer about what is expected there and the sort of interactions that are welcome. It is important to us to develop an inclusive.

#### <span id="page-17-0"></span>**2.9.2. Requirements for interfacing with Adjacent Systems**

- The user talks to the computer/device via the commands, menu & button on the users interfacing.
- The applications talk to the operating system via the API which defines the parameters that are passed between them.
- Application use protocol to connect a network. The network software uses extra protocols, all of which make up the communications interface

## <span id="page-17-1"></span>**2.10. Legal Requirements**

#### <span id="page-17-2"></span>**2.10.1. Compliance Requirements**

• Utilize services that already pass with complex internationally recognized standards to more easily meet new requirements, such as facility the request of data-subject.

#### <span id="page-17-3"></span>**2.10.2. Standard Requirements**

- Customer provide all correct information for book their reservation table.
- User used this application system.
- Admin should not need to know any programming knowledge but must to know the management the system.

## **CHAPTER 3**

## **SYSTEM ANALYSIS**

## <span id="page-18-2"></span><span id="page-18-1"></span><span id="page-18-0"></span>**3.1. Use Case Diagram**

## <span id="page-18-3"></span>**3.1.1. Customer use case diagram**

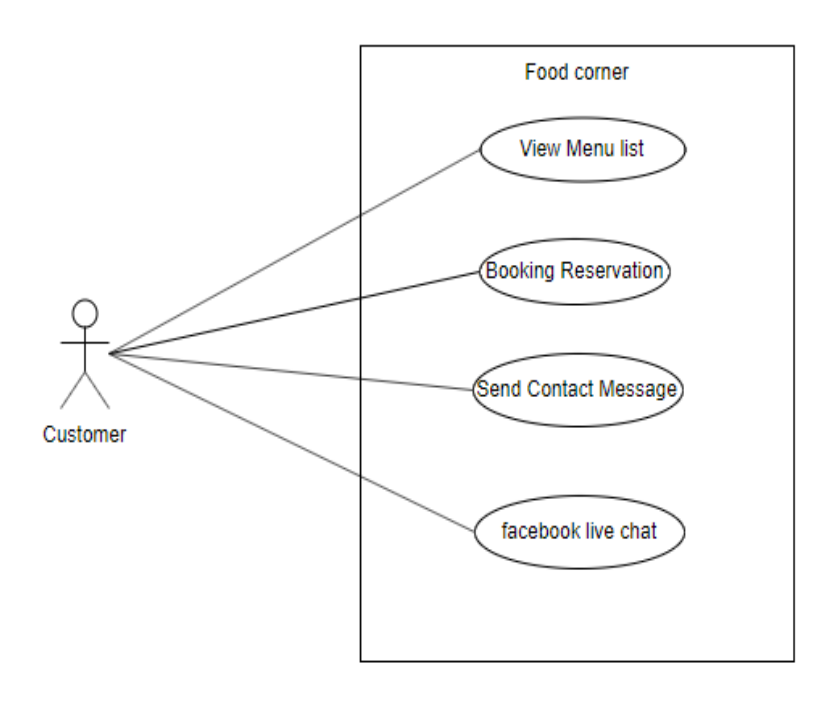

Figure 3.1: Use Case Diagram for customer (Online Food Corner)

## <span id="page-19-0"></span>**3.1.2 Admin use case diagram**

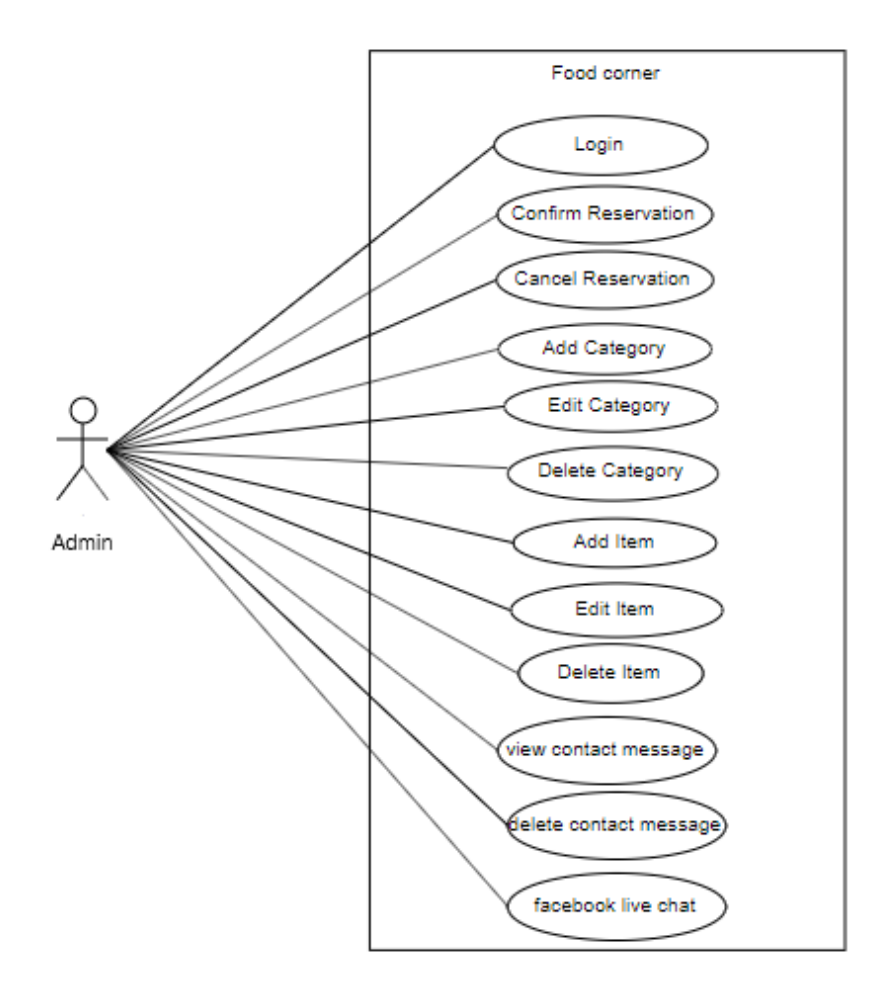

Figure 3.2: Use case for Admin (Online Food Corner)

## <span id="page-20-0"></span>**3.2. Use Case Description**

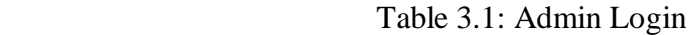

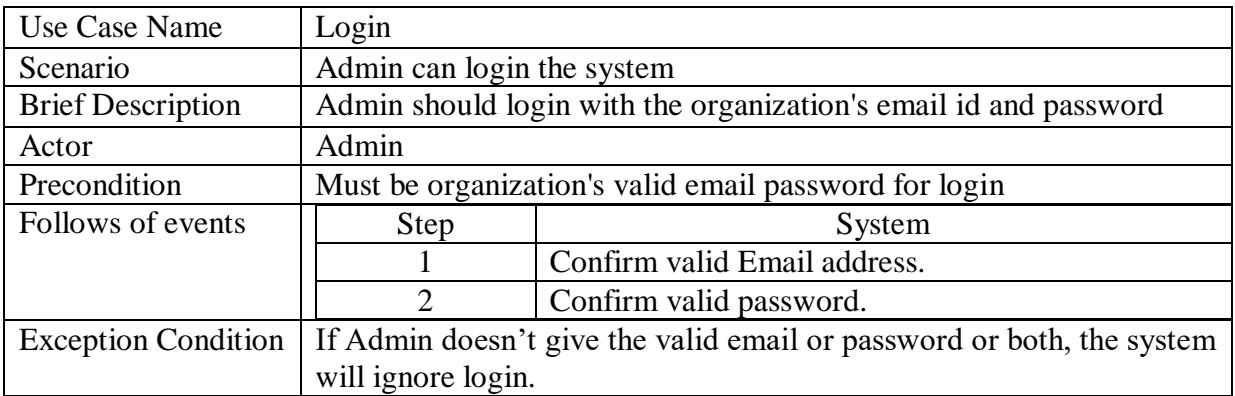

## Table 3.2: Customer View Menu list

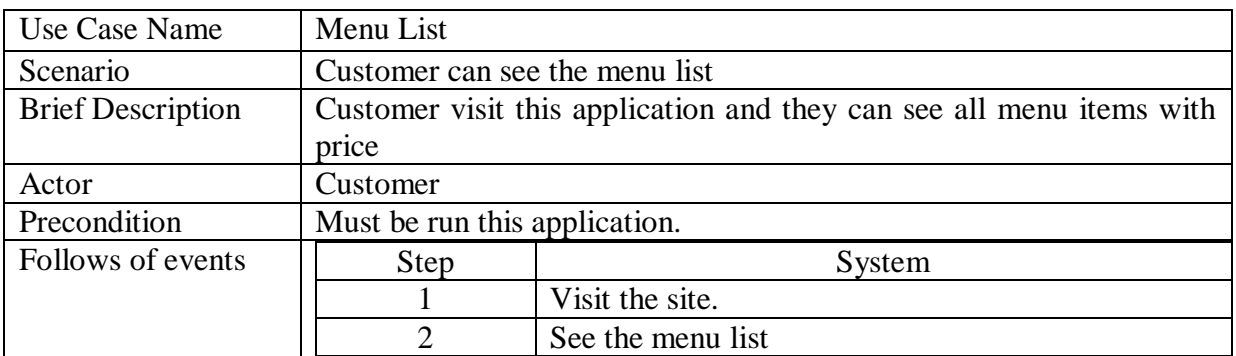

## Table 3.3: Customer Booking Reservation

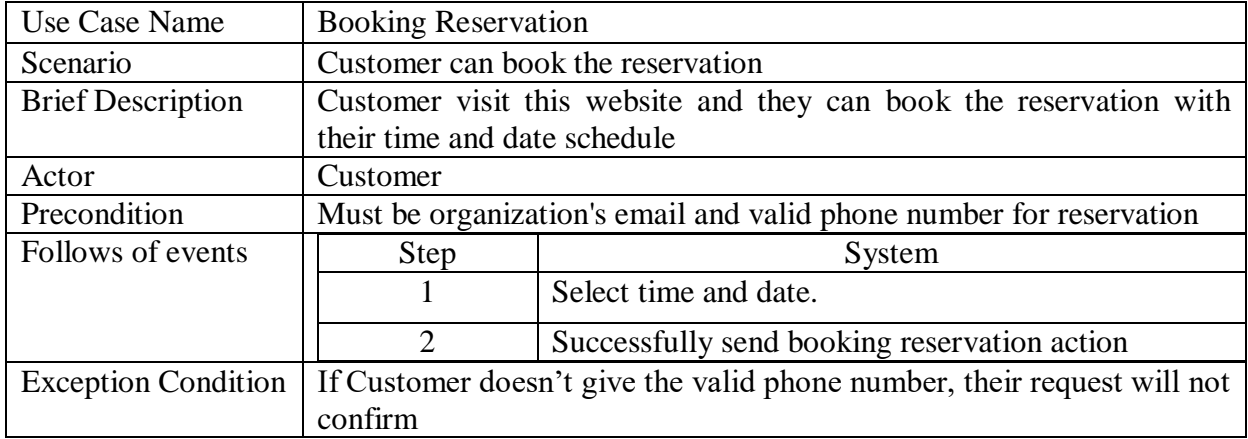

## Table 3.4: Customer Facebook live chat

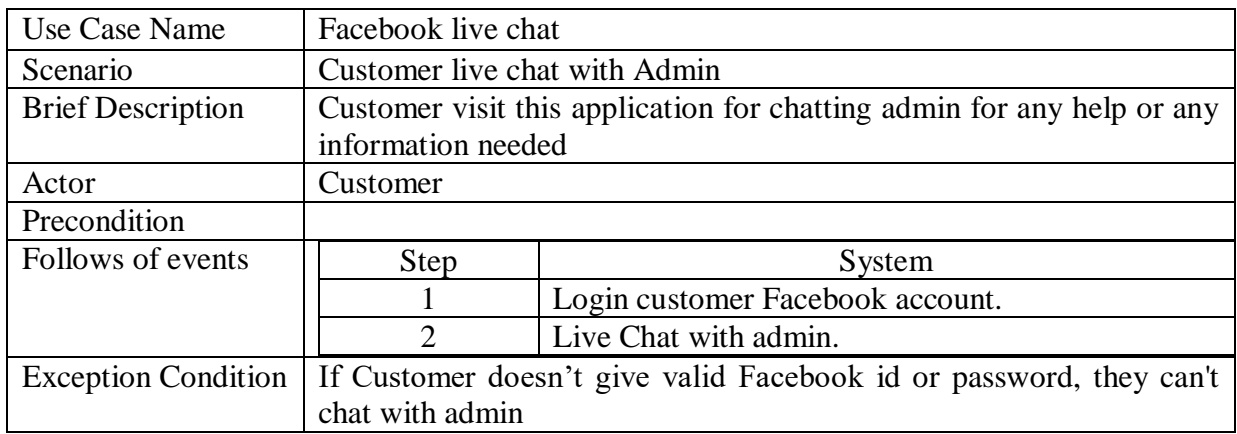

## Table 3.5: Admin Confirm Reservation

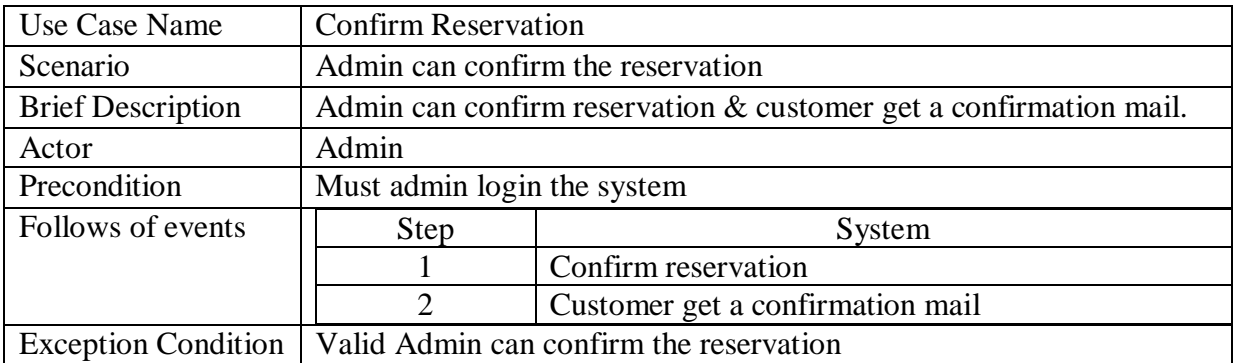

## Table 3.6: Admin Cancel Reservation

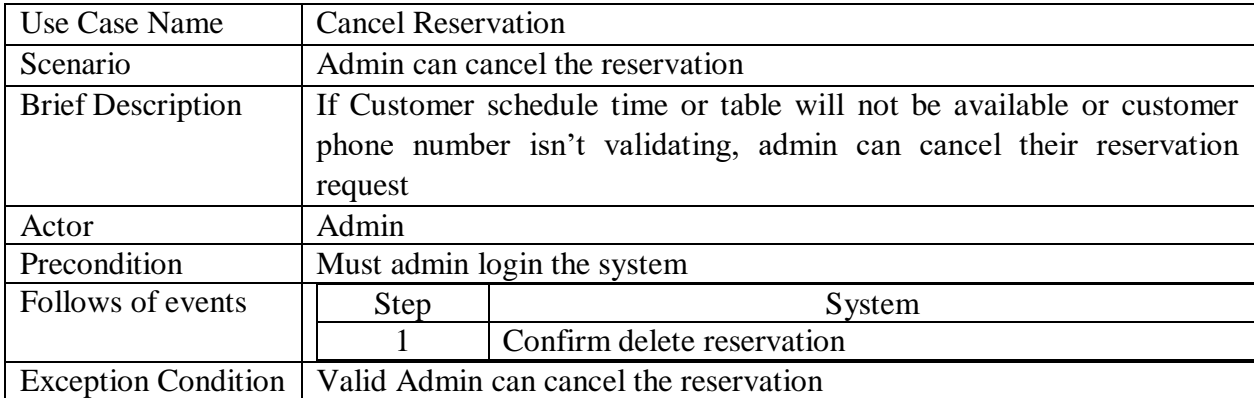

## Table 3.7: Admin Add Category

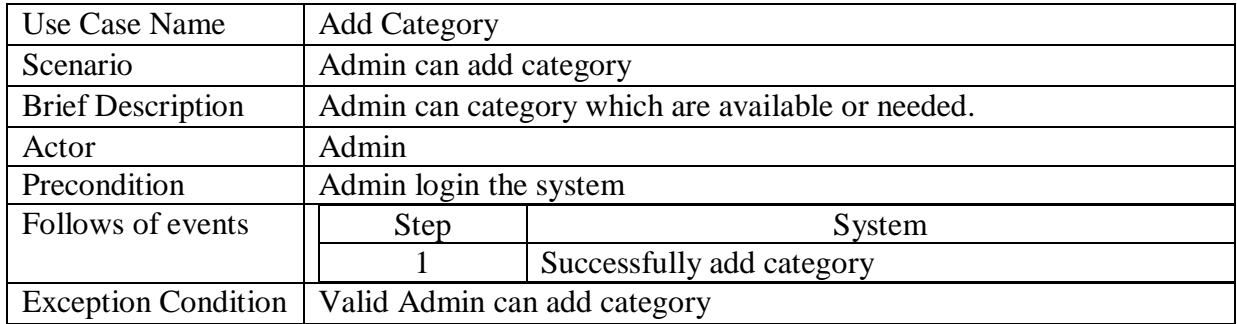

## Table 3.8: Admin Edit Category

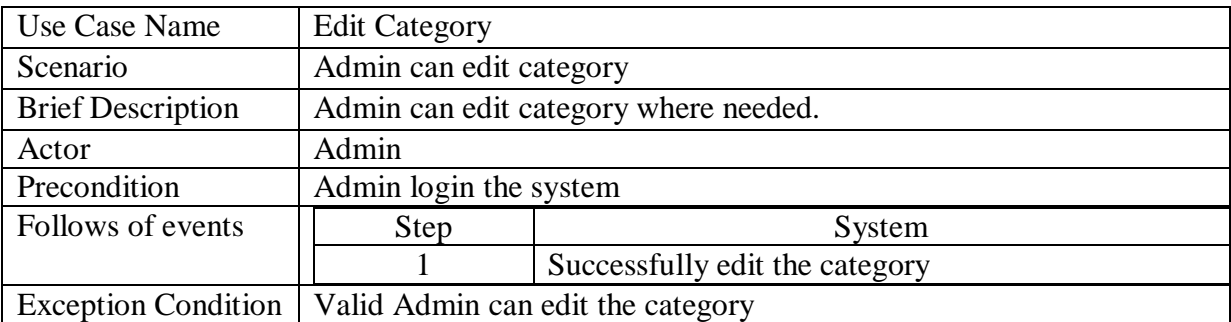

## Table 3.9: Admin Delete Category

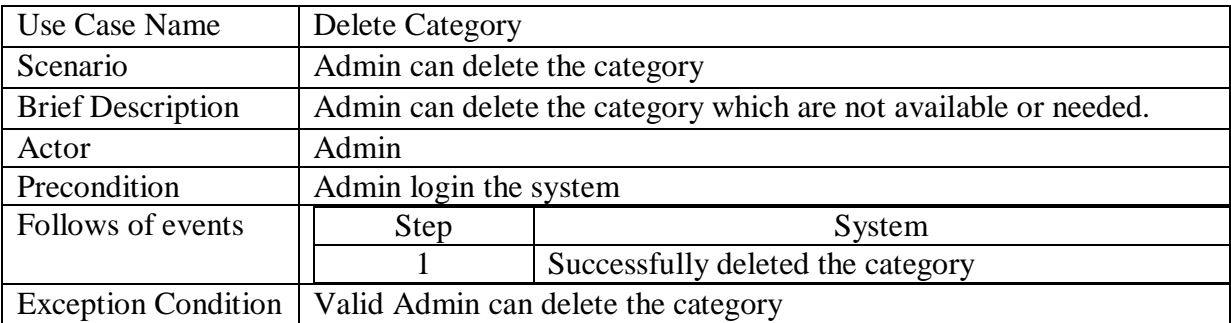

## Table 3.10: Admin Add Item

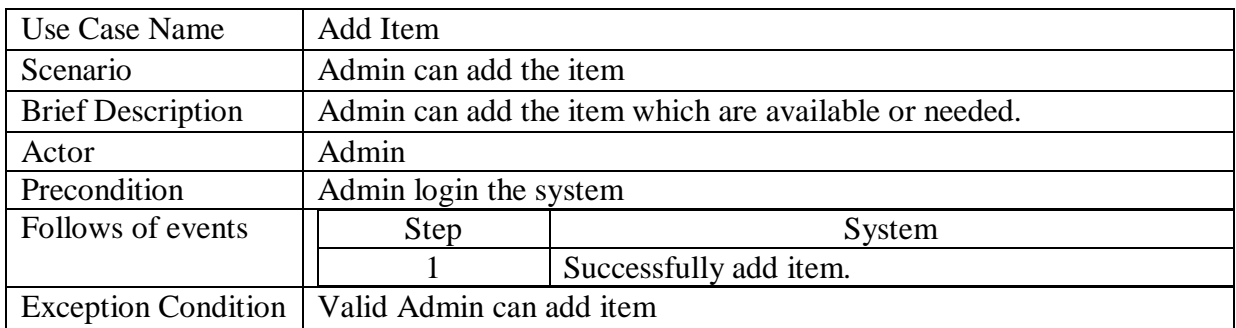

## Table 3.11: Admin Edit Item

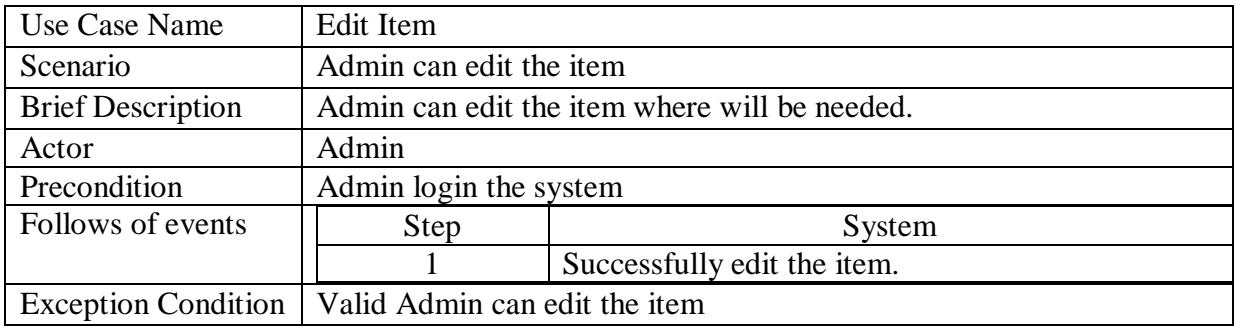

#### Table 3.12: Admin Delete Item

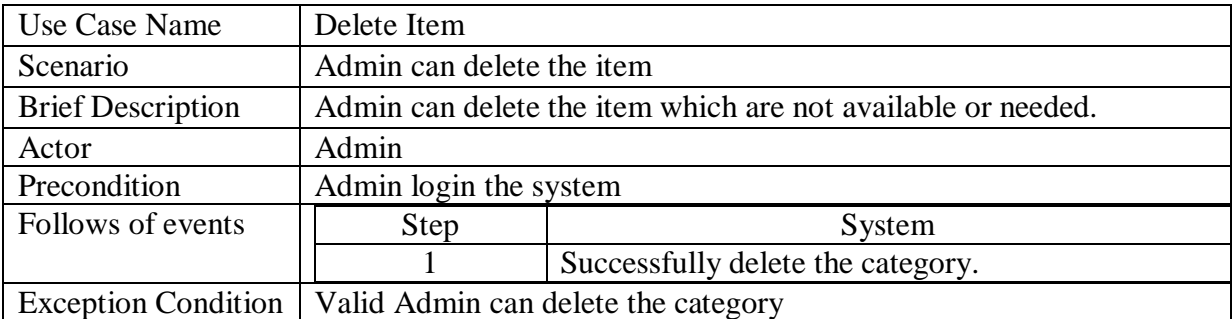

## Table 3.13: Customer Send Contact Message

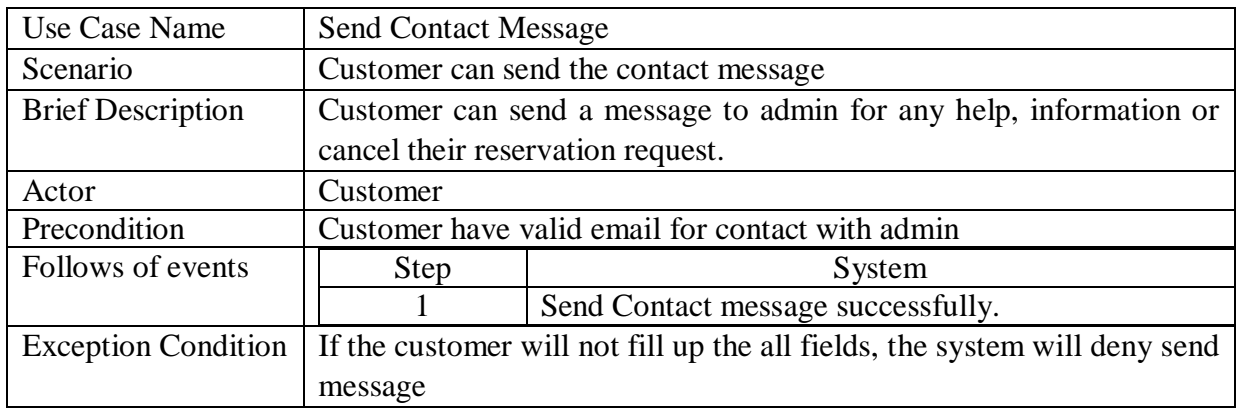

## Table 3.14: Admin View Message

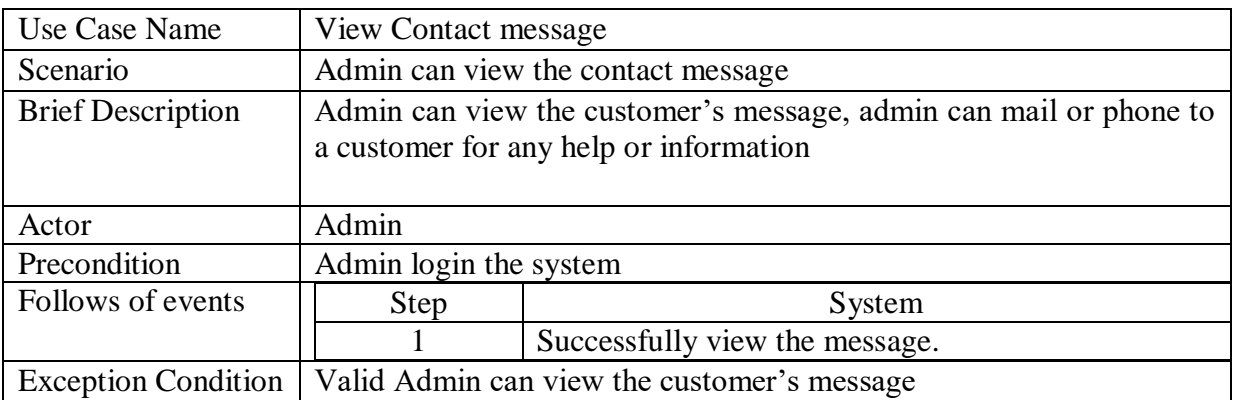

## Table 3.15: Admin Delete Message

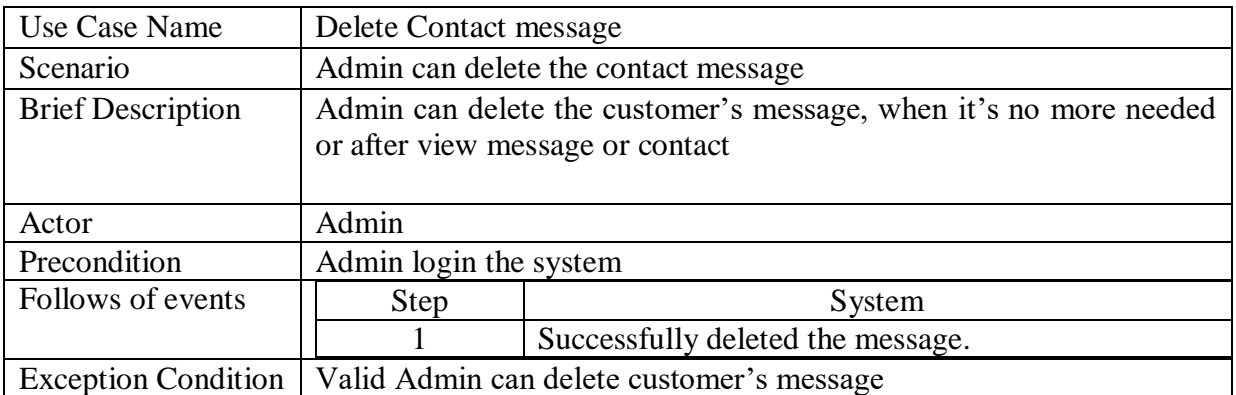

#### Table 3.16: Admin Facebook Live Chat

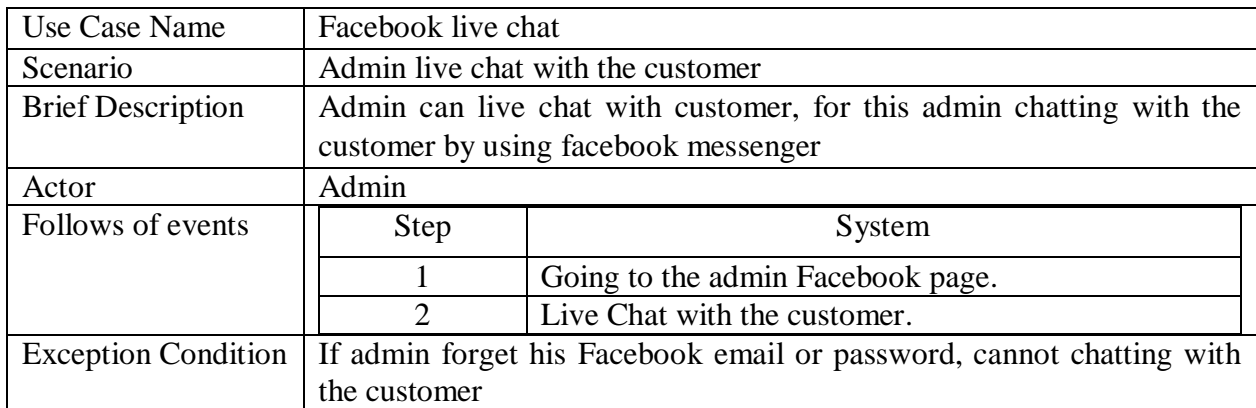

## <span id="page-26-0"></span>**3.3. Activity diagram**

## <span id="page-26-1"></span>**3.3.1. Admin login**

Admin will login to the system after successfully submitted correct user name and password.

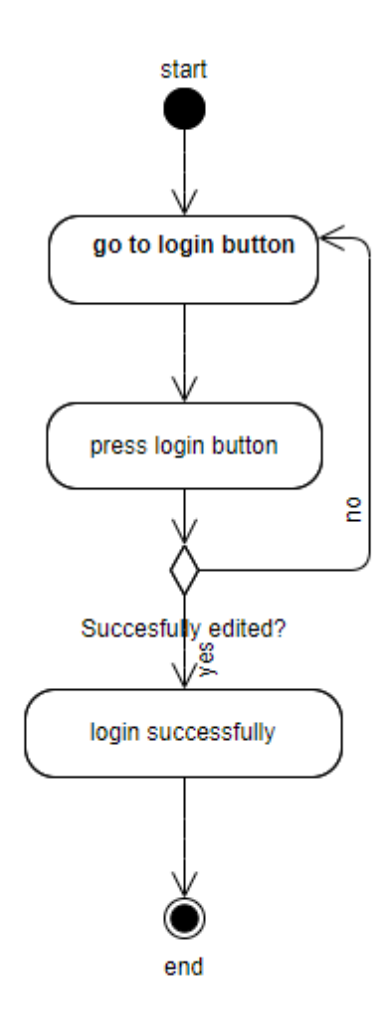

Figure 3.3.1: Activity diagram (Online Food Corner)

## <span id="page-27-0"></span>**3.3.2. Customer view menu list**

Customer will see the menu list after press menu list button.

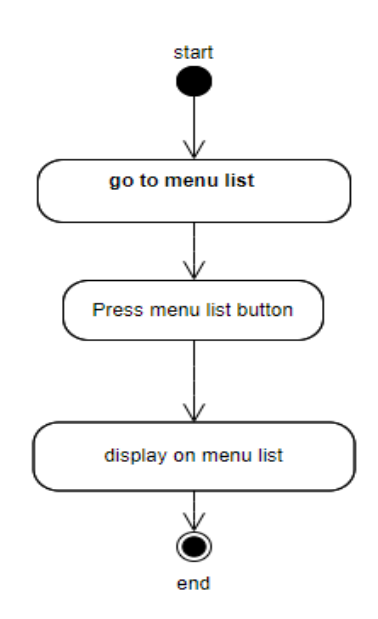

Figure 3.3.2: Activity Diagram (Online Food Corner)

#### <span id="page-27-1"></span>**3.3.3. Customer booking reservation**

Customer will booked reservation after successfully submitted the reservation form.

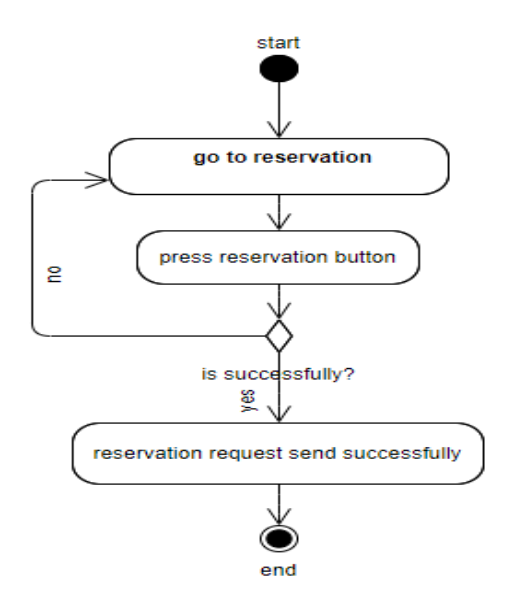

Figure 3.3.3: Activity diagram (Online Food Corner)

#### <span id="page-28-0"></span>**3.3.4. Customer send contact message**

Customer will send message after submitting the contact form.

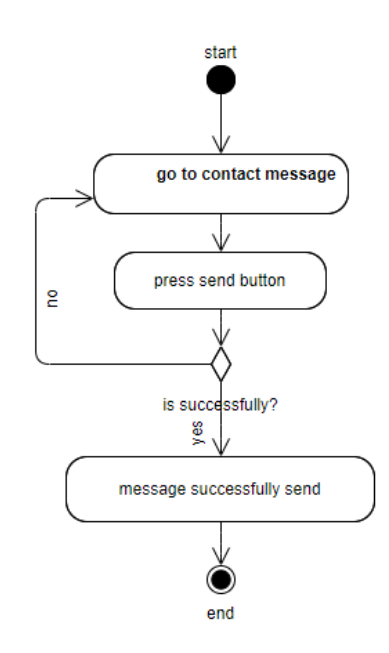

Figure 3.3.4: Activity diagram (Online Food Corner)

#### <span id="page-28-1"></span>**3.3.5. Customer facebook live chat**

Customer will able to live chat after after login with facebook.

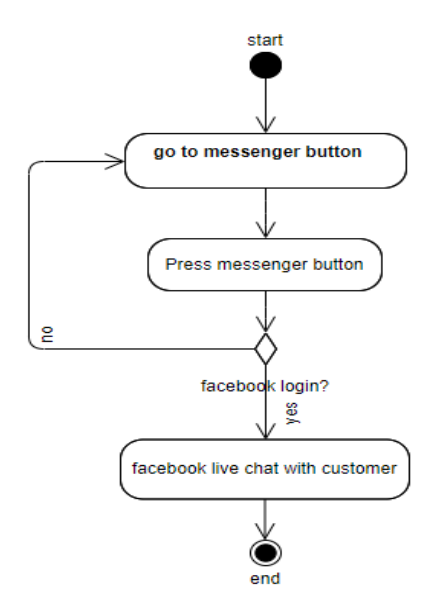

Figure 3.3.5: Activity diagram (Online Food Corner)

## <span id="page-29-0"></span>**3.3.6. Admin confirm reservation**

Admin will confirm the reservation if the seat is available.

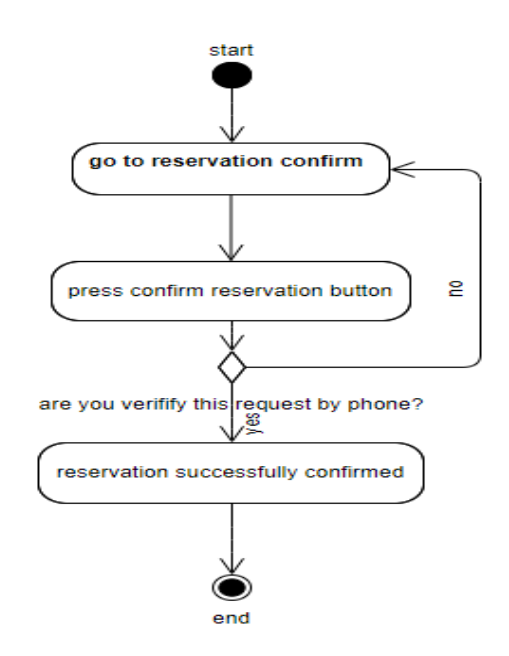

Figure 3.3.6: Activity diagram (Online Food Corner)

## <span id="page-29-1"></span>**3.3.7. Admin cancel reservation**

Admin will cancel the reservation if the seat is not available.

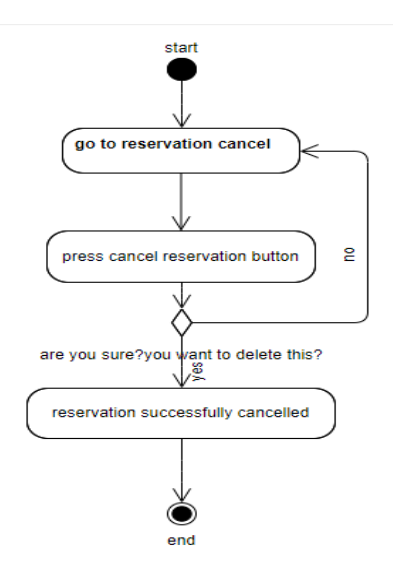

Figure 3.3.7: Activity diagram (Online Food Corner)

## <span id="page-30-0"></span>**3.3.8. Admin add category**

Admin will add category after submitting add category form.

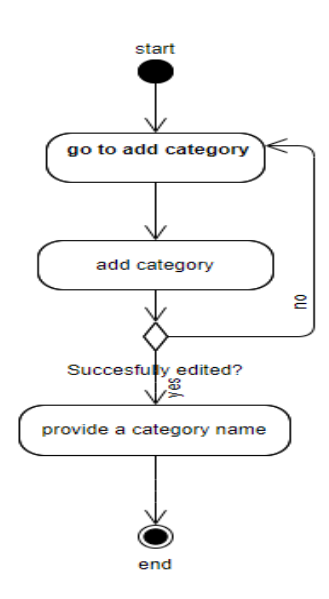

Figure 3.3.8: Activity diagram (Online Food Corner)

## <span id="page-30-1"></span>**3.3.9. Admin edit category**

Admin will edit category after submitting edit category form.

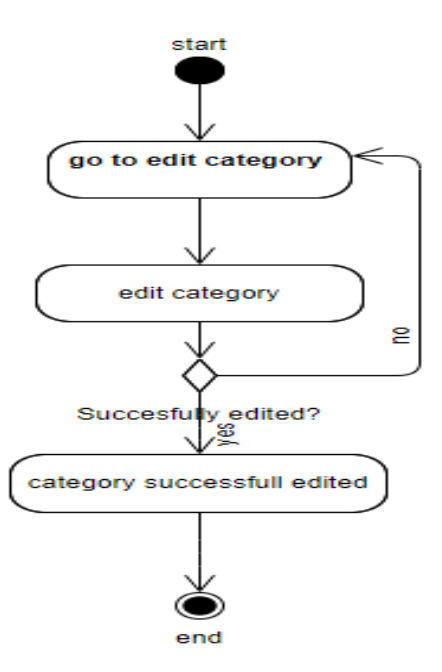

Figure 3.3.9: Activity diagram (Online Food Corner)

## <span id="page-31-0"></span>**3.3.10. Admin delete category**

Admin will delete category after submitting delete.

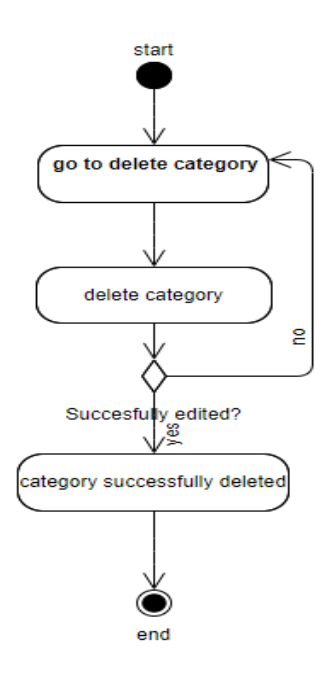

Figure 3.3.10: Activity diagram (Online Food Corner**)**

## <span id="page-31-1"></span>**3.3.11. Admin add item**

Admin will add item after submitting add item form.

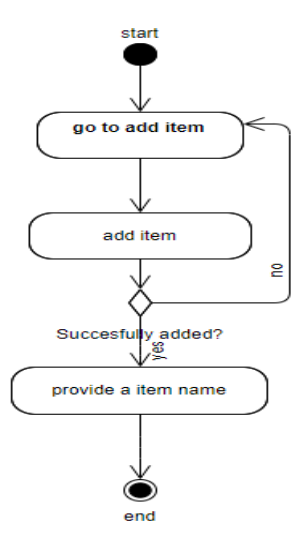

Figure 3.3.11: Activity diagram (Online Food Corner**)**

## <span id="page-32-0"></span>**3.3.12. Admin edit item**

Admin will edit item after submitting edit item form.

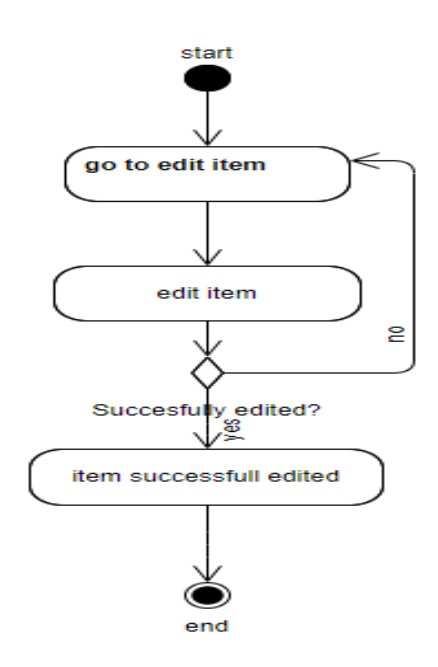

Figure 3.3.12: Activity diagram (Online Food Corner**)**

#### <span id="page-32-1"></span>**3.3.13. Admin delete item**

Admin will delete item after submitting delete.

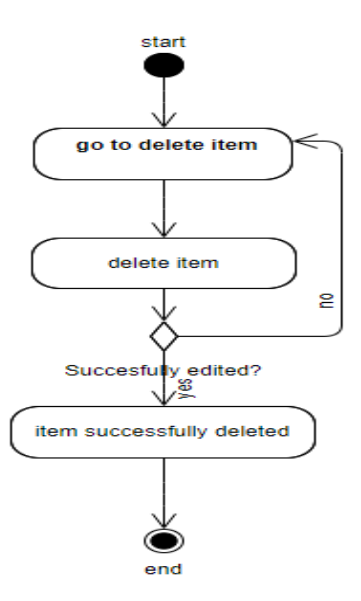

Figure 3.3.13: Activity diagram (Online Food Corner**)**

#### <span id="page-33-0"></span>**3.3.14. Admin view contact message**

Admin will view contact message after pressing the view button.

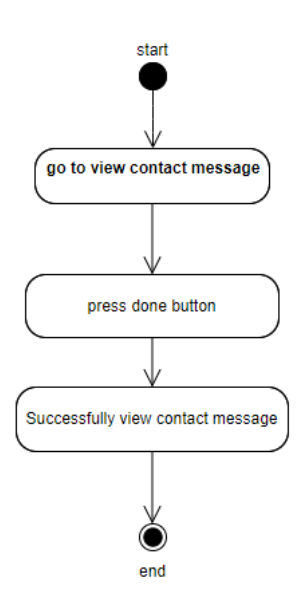

Figure 3.3.14: Activity diagram (Online Food Corner**)**

#### <span id="page-33-1"></span>**3.3.15. Admin delete contact message**

Admin will delete contact message after pressing the delete button.

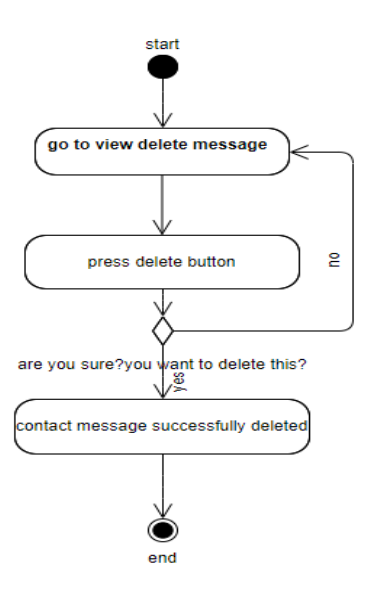

Figure 3.3.15: Activity diagram (Online Food Corner**)**

## **Chapter 4**

## **System Design Specification**

## <span id="page-34-2"></span><span id="page-34-1"></span><span id="page-34-0"></span>**4.1. Sequence diagram**

## <span id="page-34-3"></span>**4.1.1. Admin login**

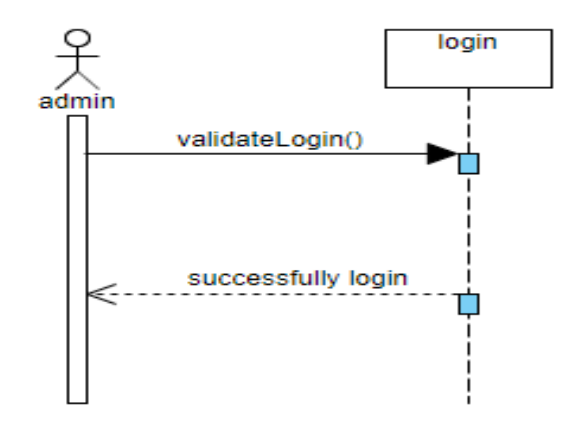

Figure 4.2.1: Sequence Diagram (Online Food Corner**)**

#### <span id="page-34-4"></span>**4.2.2. Customer view menu list**

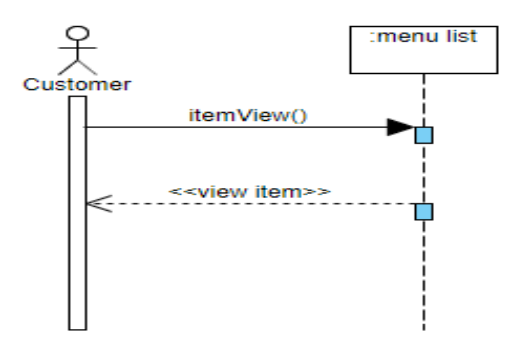

Figure 4.2.2: Sequence diagram (Online Food Corner**)**

## <span id="page-35-0"></span>**4.2.3. Customer booking reservation**

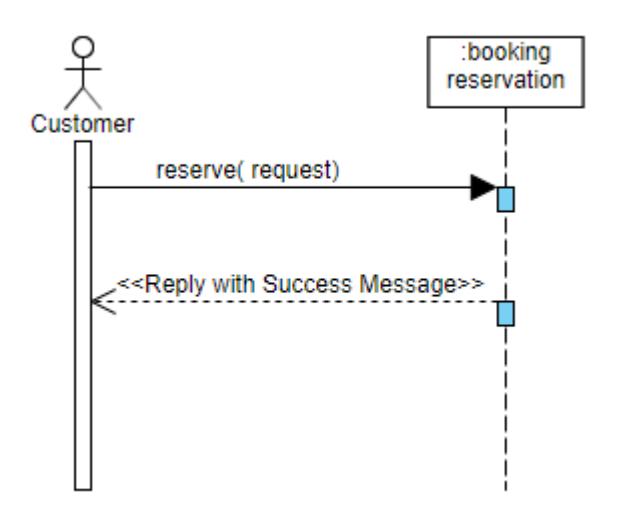

Figure 4.2.3: Sequence diagram (Online Food Corner**)**

## <span id="page-35-1"></span>**4.2.4. Customer send message**

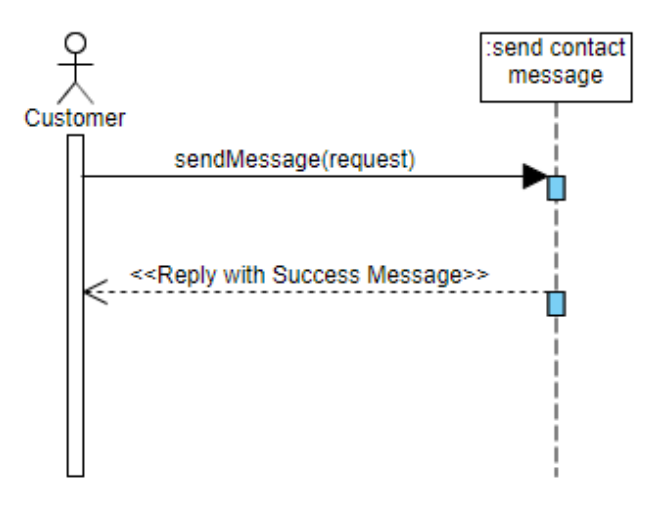

Figure 4.2.4: Sequence diagram (Online Food Corner**)**

## <span id="page-36-0"></span>**4.2.5. Customer Facebook live chat**

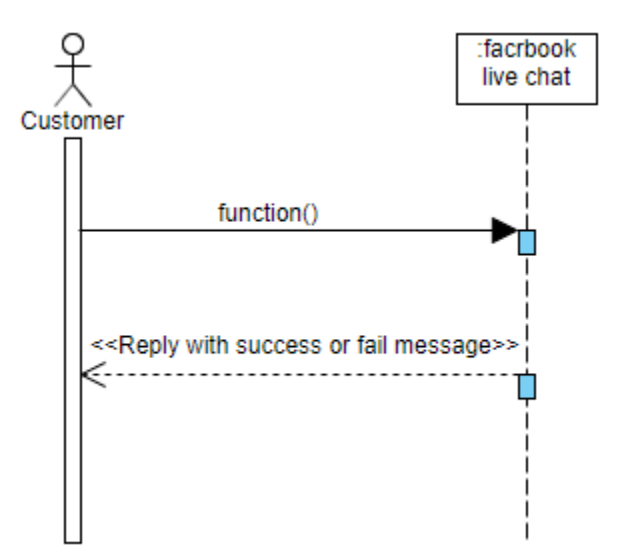

Figure 4.2.5: Sequence diagram (Online Food Corner**)**

## <span id="page-36-1"></span>**4.2.6. Admin Confirm reservation**

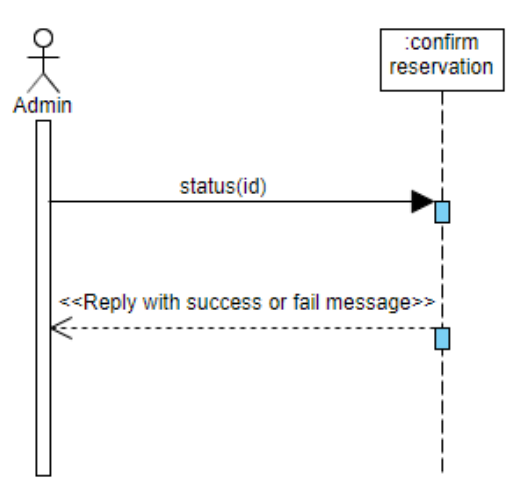

Figure 4.2.6: Sequence diagram (Online Food Corner**)**

## <span id="page-37-0"></span>**4.2.7. Admin cancel reservation**

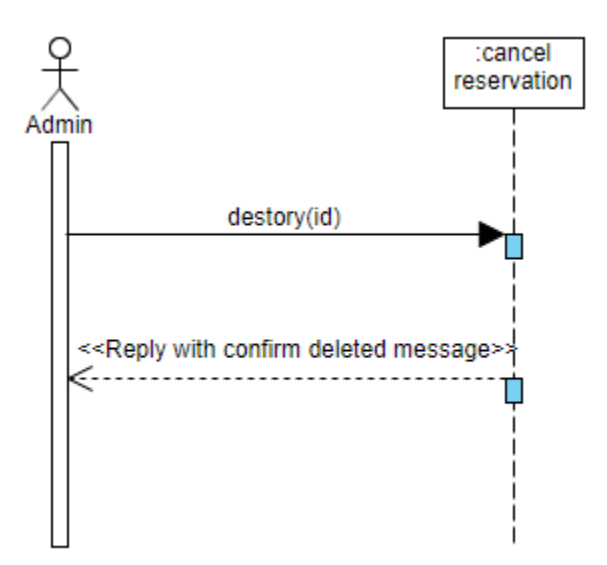

Figure 4.2.7: Sequence diagram (Online Food Corner**)**

## <span id="page-37-1"></span>**4.2.8. Admin add category**

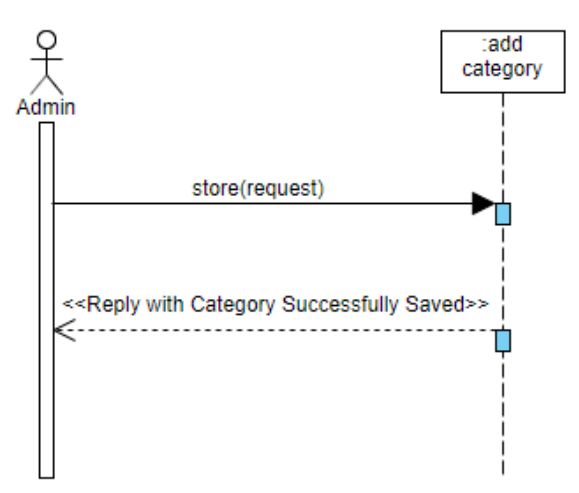

Figure 4.2.8: Sequence diagram (Online Food Corner**)**

## <span id="page-38-0"></span>**4.2.9. Admin edit category**

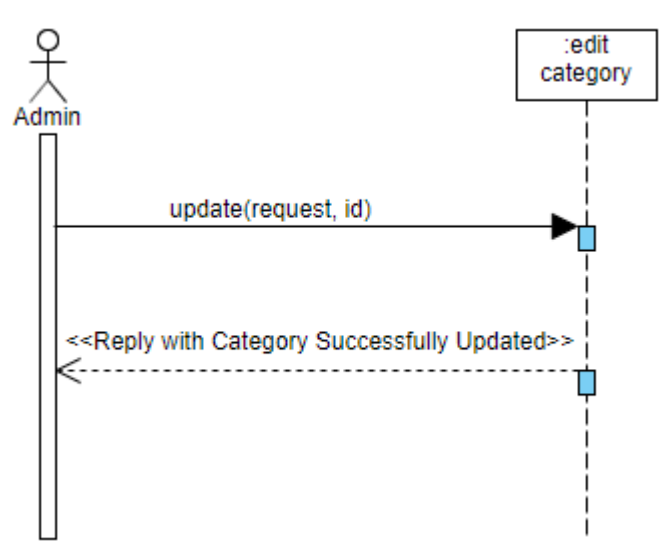

Figure 4.2.9: Sequence diagram (Online Food Corner**)**

## <span id="page-38-1"></span>**4.2.10. Admin delete category**

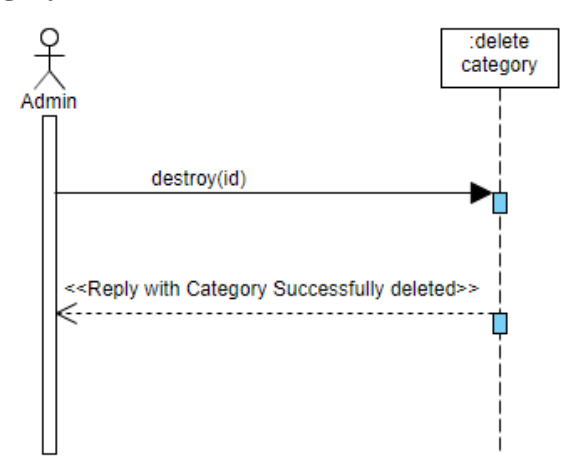

Figure 4.2.10: Sequence diagram (Online Food Corner**)**

## <span id="page-39-0"></span>**4.2.11. Admin add item**

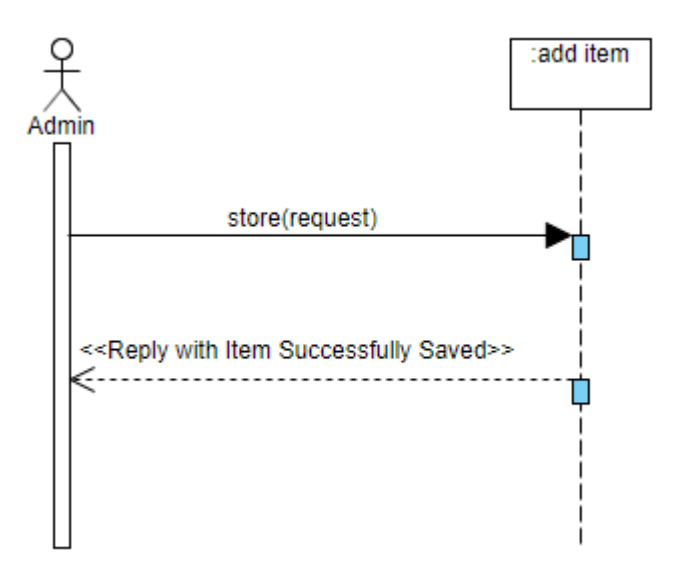

Figure 4.2.11: Sequence diagram(Online Food Corner**)**

## <span id="page-39-1"></span>**4.2.12. Admin edit item**

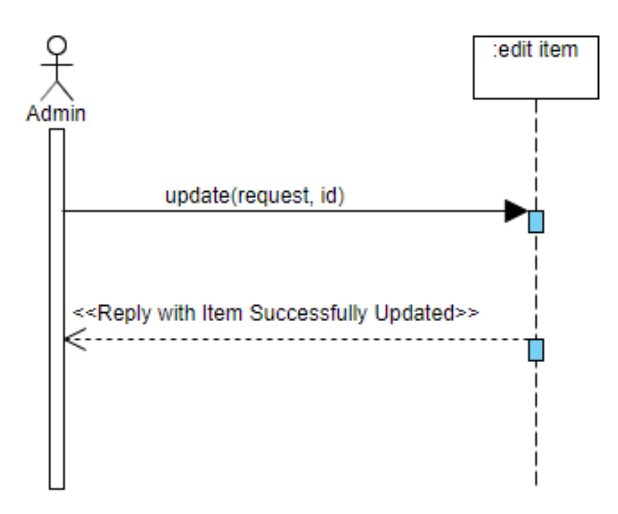

Figure 4.2.12: Sequence diagram (Online Food Corner**)**

## <span id="page-40-0"></span>**4.2.13 Admin delete item**

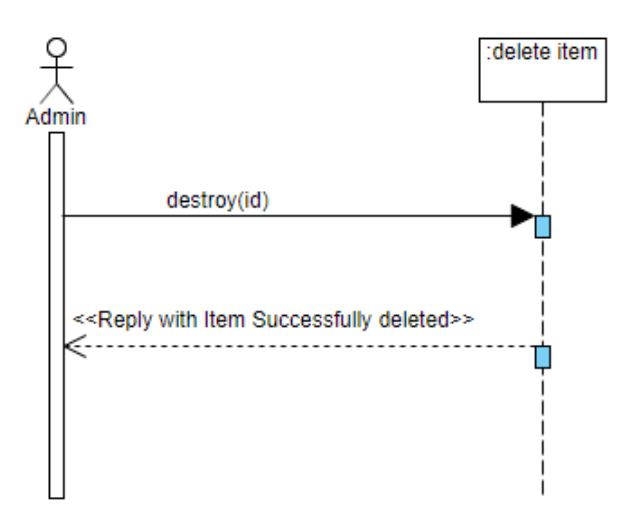

Figure 4.2.13: Sequence diagram (Online Food Corner**)**

<span id="page-40-1"></span>**4.2.14. Admin view contact message**

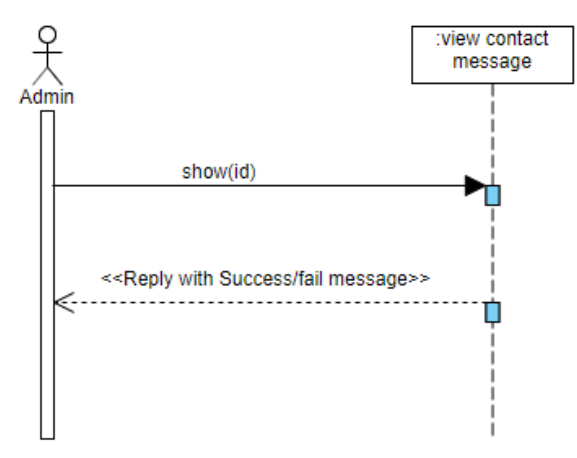

Figure 4.2.14: Sequence diagram (Online Food Corner**)**

## <span id="page-41-0"></span>**4.2.15 Admin delete message**

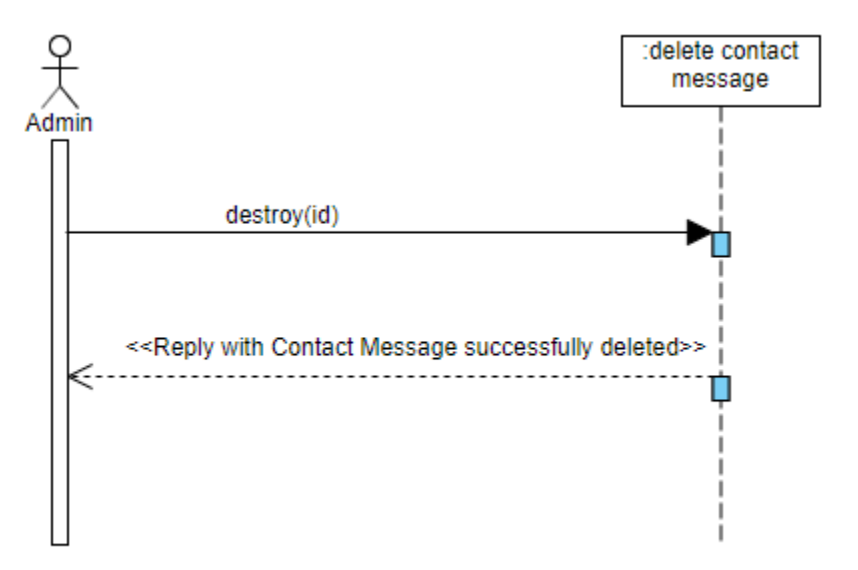

Figure 4.2.15: Sequence diagram (Online Food Corner**)**

## <span id="page-42-0"></span>**4.2. Class diagram**

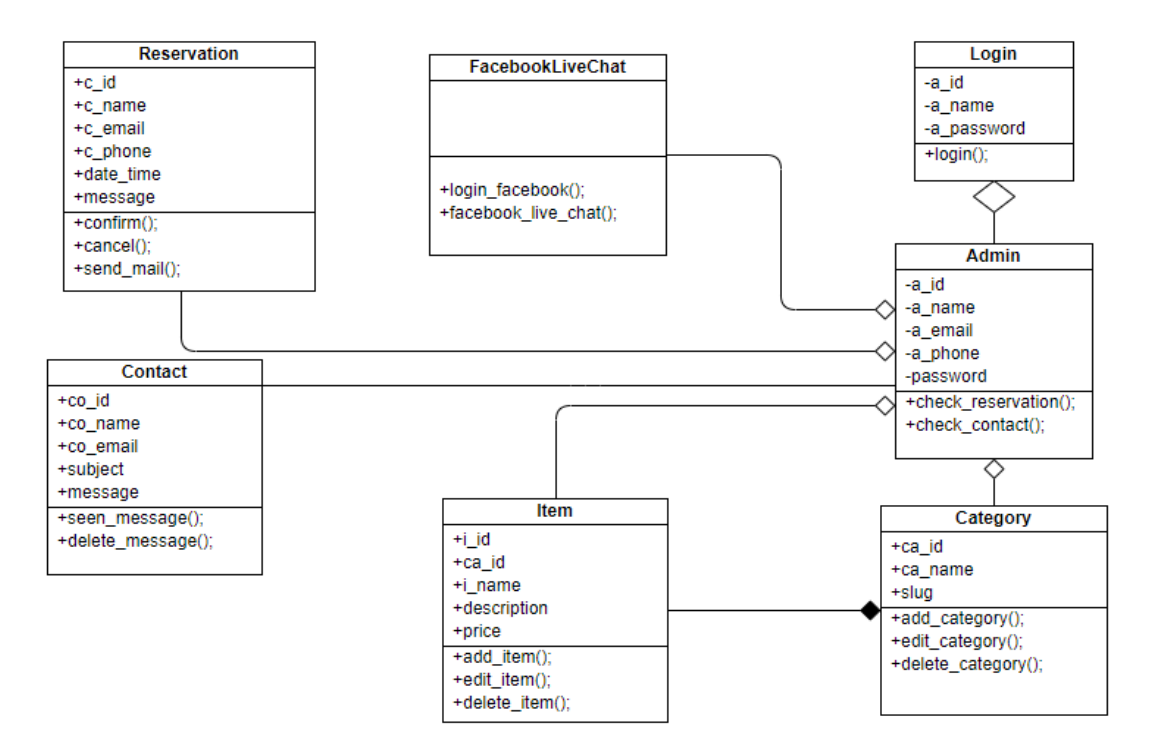

Figure 4.3: Class diagram (Online Food Corner**)**

## <span id="page-43-0"></span>**4.3. Entity Relationship Diagram**

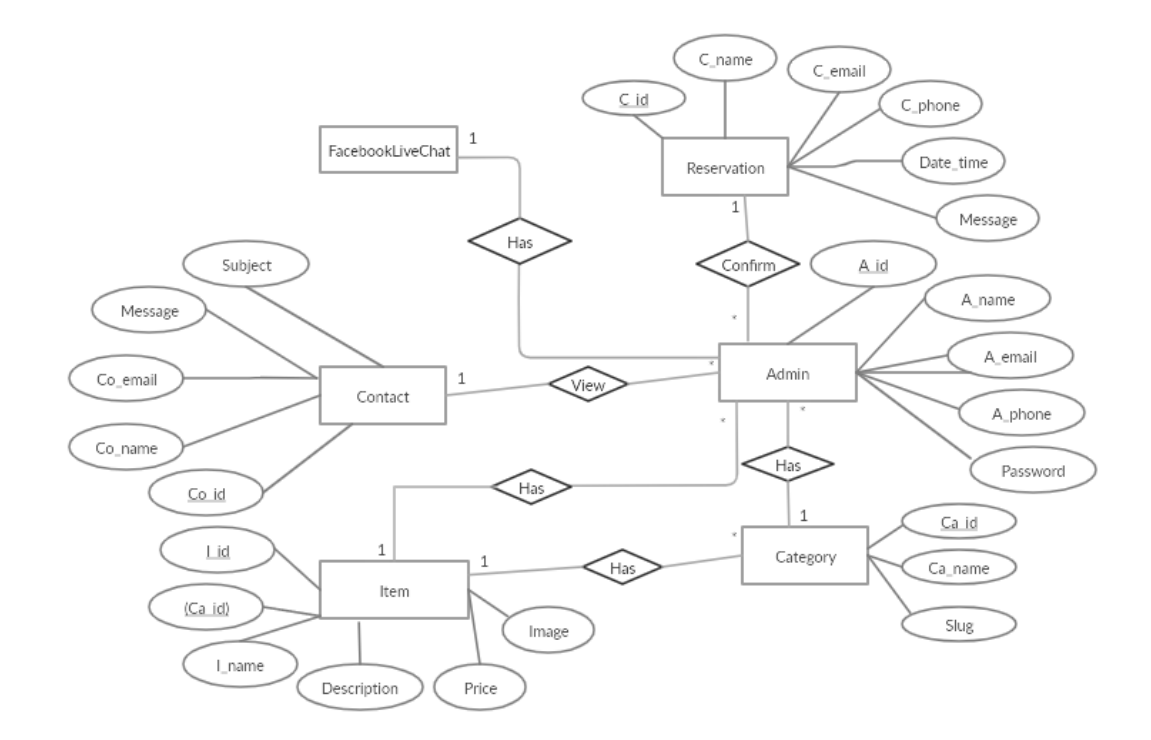

Figure 4.4: Database design diagram (Online Food Corner**)**

#### <span id="page-43-1"></span>**4.4. Development tools & technology**

- HTML
- CSS3
- Bootstrap 4
- JQuery Plugins

## <span id="page-43-2"></span>**4.4. Implementation Tools & Platforms**

- Laravel Framework
- MySQL
- PhpMyAdmin
- Xampp

©Daffodil International University 35

## **CHAPTER 5**

## **SYSTEM TESTING**

#### <span id="page-44-2"></span><span id="page-44-1"></span><span id="page-44-0"></span>**5.1. Features to be tested**

- Admin login
- Make a reservation
- Live chat

#### <span id="page-44-3"></span>**5.1.1. Features not to be tested**

- Order
- Payment

#### <span id="page-44-4"></span>**5.2. Testing Strategies**

#### <span id="page-44-5"></span>**5.2.1. Test approach**

- The entire system will be tested manually.
- The system testing based on the customer.

## <span id="page-44-6"></span>**5.2.2. Pass/Fail Criteria**

- System will crash considered as the fail case.
- The test will pass if the event conference the object design requirement or fail or not.
- List all results that decide the test case is passed or failed.

#### <span id="page-44-7"></span>**5.2.3. Suspension and Resumption**

- The system will be pass the if every develop is successfully if not then it's try again.
- The system should works rightly after each change in the design

## <span id="page-45-0"></span>**5.2.4 Testing Schedule**

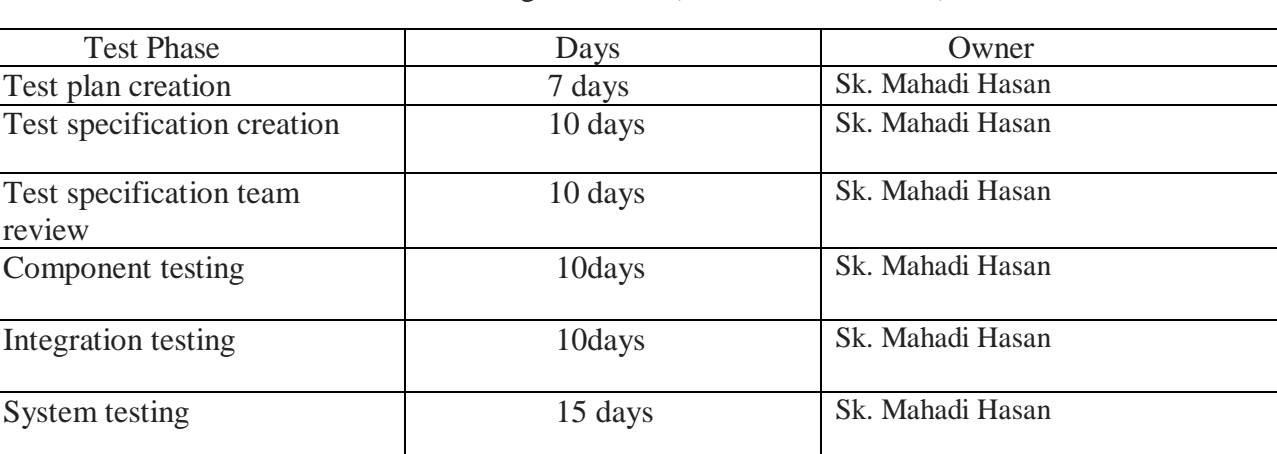

## Table 5.1: Testing Schedule (Online Food Corner)

Figure 5.1: Testing Schedule (Online Food Corner**)**

#### <span id="page-45-1"></span>**5.4. Test Case**

## <span id="page-45-2"></span>**5.4.1. Test case 1**

Table 5.2: Test case 1

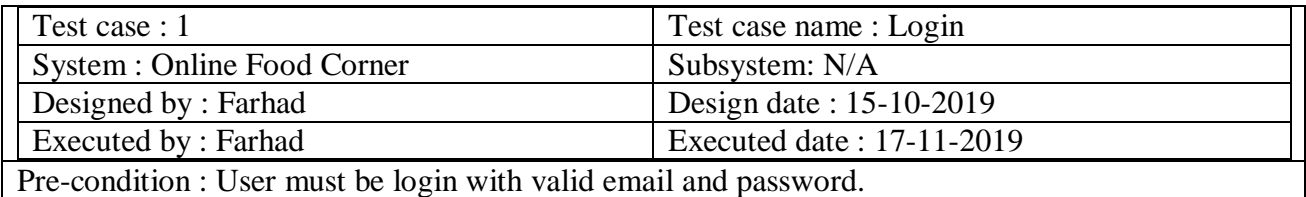

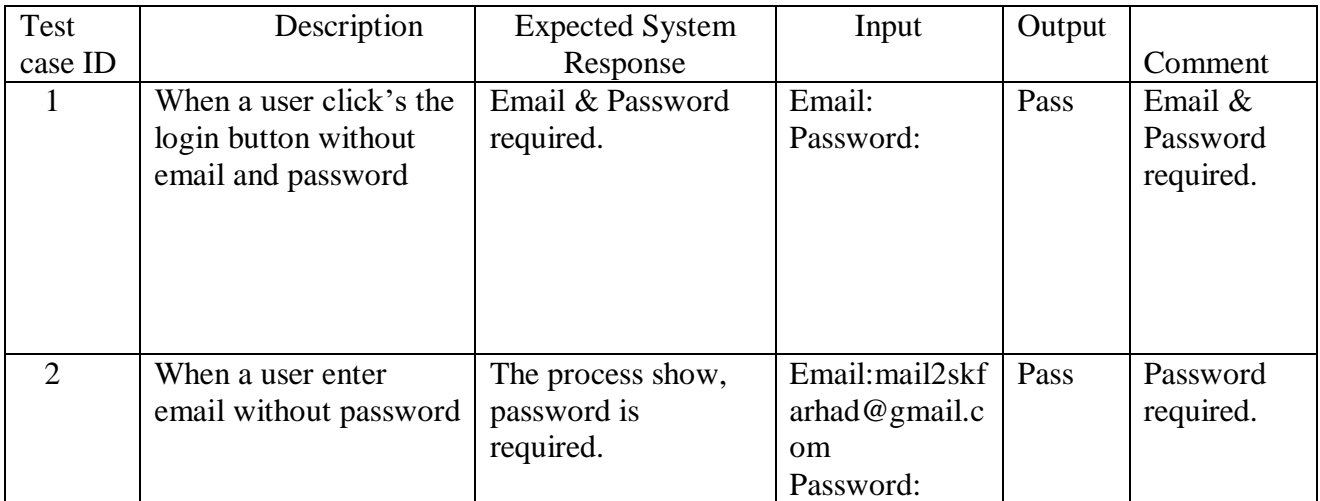

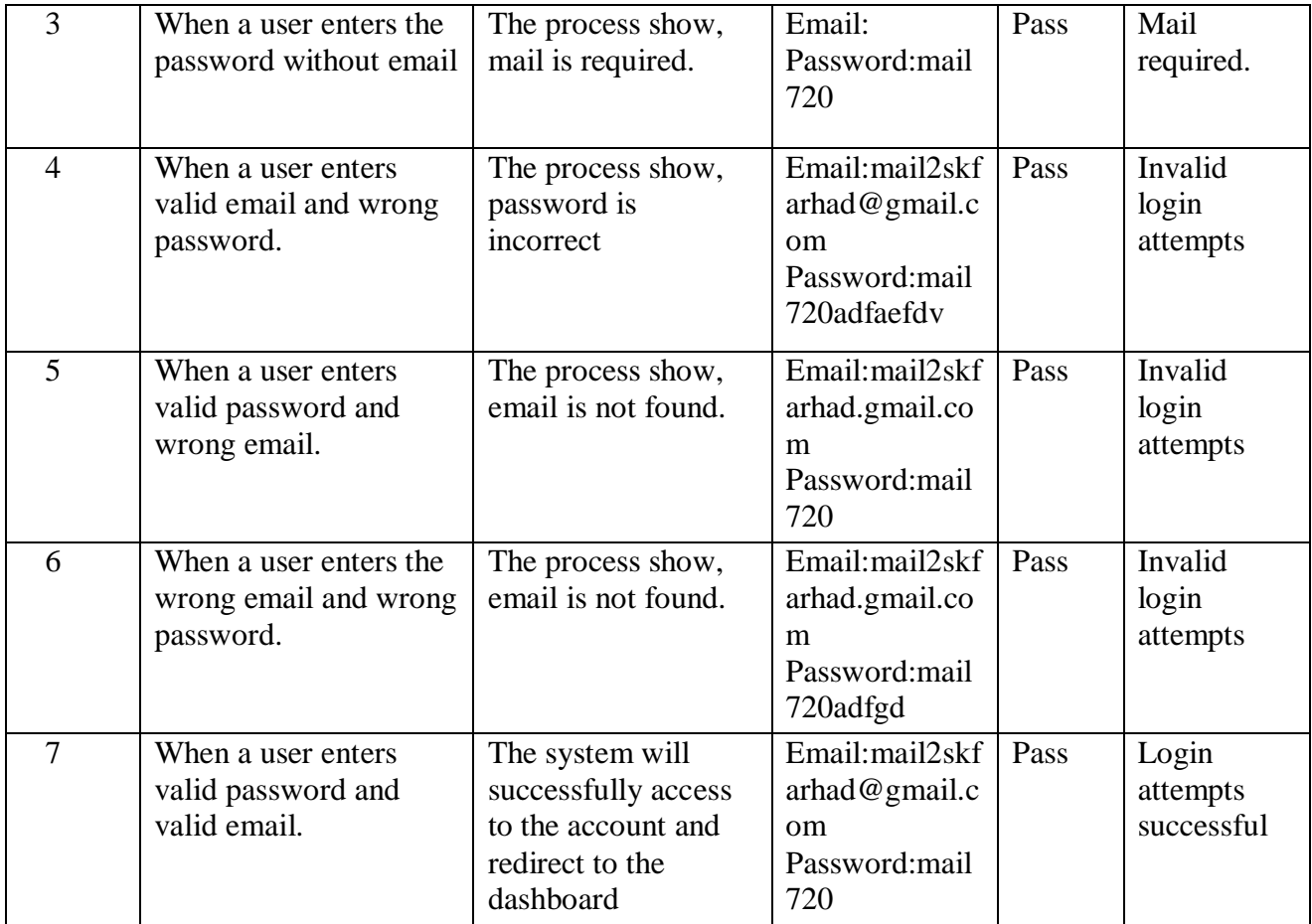

## **CHAPTER 6**

## **USER MANUAL**

## <span id="page-47-2"></span><span id="page-47-1"></span><span id="page-47-0"></span>**6.1. User Manual (Admin)**

## <span id="page-47-3"></span>**6.1.1. Admin Login**

Admin need to provide valid email & password to login into the system

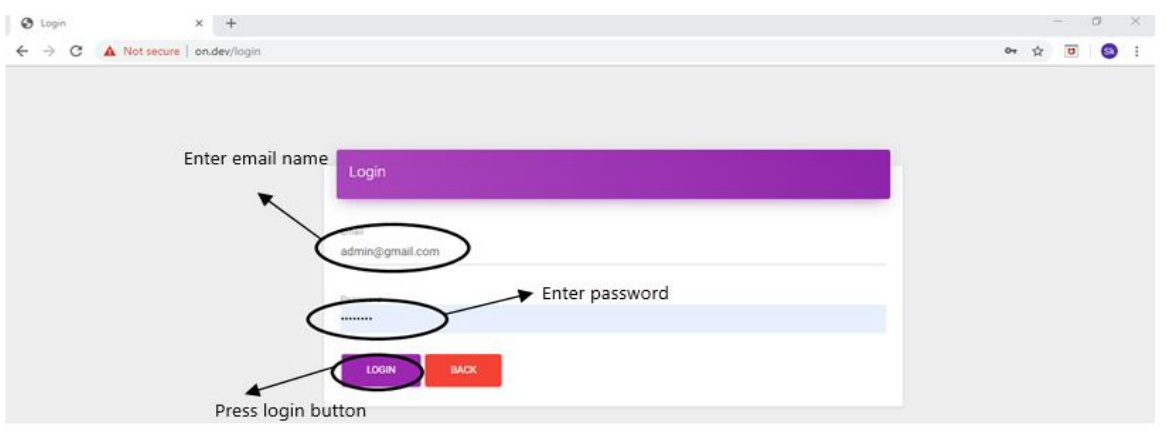

Figure 6.1: Admin login (Online Food Corner**)**

## <span id="page-47-4"></span>**6.1.2. Admin Dashboard**

After login successfully, admin will see his/her home page & operate his/her work.

|                            | <b>B</b> Dashboard<br>$\times$ +        |                               |                    |                                 |                       | $\Box$<br>$\times$<br>$\frac{1}{2}$                    |
|----------------------------|-----------------------------------------|-------------------------------|--------------------|---------------------------------|-----------------------|--------------------------------------------------------|
| $\leftarrow$ $\rightarrow$ | C A Not secure   on.dev/admin/dashboard |                               |                    |                                 |                       | $\overline{\mathbf{a}}$<br><b>Sk</b><br>☆<br>$\cdot$ : |
|                            | <b>FOOD CORNER</b>                      | Hello, Sk Farhad              |                    |                                 |                       | D LOGOUT                                               |
| H                          | Dashboard                               | Category / Item               | Slider Count       |                                 | Reservation           | Contact                                                |
| $\overline{r}$             | Sliders                                 | G<br>3/5                      | ⊡                  | $^\copyright$<br>$\overline{1}$ | $\Box$<br>6           | 3                                                      |
| ŗΩ                         | Categories                              | Total Categories and Items    | 台 Get More Details | Not Confirmed Reservation       | <b>G</b> Just Updated |                                                        |
| 旧                          | items                                   | Reservations                  |                    |                                 |                       |                                                        |
| 图目                         | Reservations                            |                               |                    |                                 |                       |                                                        |
| ⊟                          | Contact Message                         | Show 10<br>$\sqrt{ }$ entries |                    |                                 | Search:               |                                                        |
|                            |                                         | 11 Name<br><b>ID</b>          | $LT$ Phone         | $\downarrow \uparrow$ Status    | IT Action             | It.                                                    |
|                            |                                         | Sk Farhad<br>$\mathcal{I}$    | 4567890            | Confirmed                       | $\bullet$             |                                                        |

Figure 6.2: Admin dashboard (Online Food Corner**)**

## <span id="page-48-0"></span>**6.1.3. Category**

After click category, here admin can add a new category, edit category and delete category

|        | @ Category                                                                                                    | $x +$                       |                         |                      |                     |           | $\propto$<br>$\frac{1}{\sqrt{2}}$ |  |
|--------|----------------------------------------------------------------------------------------------------|-----------------------------|-------------------------|----------------------|---------------------|-----------|-----------------------------------|--|
|        | A Not secure   on dev/admin/category<br>$\rightarrow$<br>C<br>$\leftarrow$                                                                                                    | ☆                           | $\sigma$<br>$\bullet$ : |                      |                     |           |                                   |  |
|        | FOOD CORNER                                                                                                    | Hello, Sk Farhad            |                         |                      |                     |           | D LOGOUT                          |  |
| button | Press category <sup>®</sup> Dashboard                                                                                                    | <b>ADO NEW</b>              | Add category            |                      |                     |           |                                   |  |
|        | Sliders<br>$[1] \centering% \includegraphics[width=0.35\textwidth]{Figures/fig100111_161.pdf} \includegraphics[width=0.35\textwidth]{Figures/fig10011_161.pdf} \includegraphics[width=0.35\textwidth]{Figures/fig10011_161.pdf} \includegraphics[width=0.35\textwidth]{Figures/fig10011_161.pdf} \includegraphics[width=0.35\textwidth]{Figures/fig10011_161.pdf} \includegraphics[width=0.35\textwidth]{Figures/fig10011_161.pdf} \includegraphics[width=0.35\textwidth]{Figures/fig10011_161.pdf} \includegraphics[width=0.3$ | All Categories              |                         |                      |                     |           |                                   |  |
|        | Categories<br>⊐                                                                                                    |                             |                         |                      |                     |           |                                   |  |
|        | 目<br>Items                                                                                                    | $Show_{10}$                 | $\cdot$ entries         |                      |                     |           | Searc<br><b>Edit Category</b>     |  |
|        |                                                                                                    | ID:                         | IT slug<br>11 Name      | <b>IT</b> Created At | IT Updated At       | 11 Action | 1t                                |  |
|        | 图<br>Reservations                                                                                                    | ÷.                          | rice<br>Rice            | 2019-11-22 15:22:12  | 2019-11-22 15:22:12 |           |                                   |  |
|        | Contact Message<br>$\Box$                                                                                                    |                             |                         |                      |                     |           |                                   |  |
|        |                                                                                                    | $\boldsymbol{z}$            | Noodles<br>noodles      | 2019-11-22 15:22:24  | 2019-11-22 15:22:24 |           | Delete category                   |  |
|        |                                                                                                    | $\hat{3}$                   | <b>Drinks</b><br>drinks | 2019-11-22 15:22:35  | 2019-11-22 15:22:35 | ٠         |                                   |  |
|        |                                                                                                    | Showing 1 to 3 of 3 entries |                         |                      |                     | PREVIOUS  | NEXT                              |  |

Figure 6.3: Categories (Online Food Corner**)**

## <span id="page-48-1"></span>**6.1.4 Item**

After click, admin can manage here add, edit and delete the item.

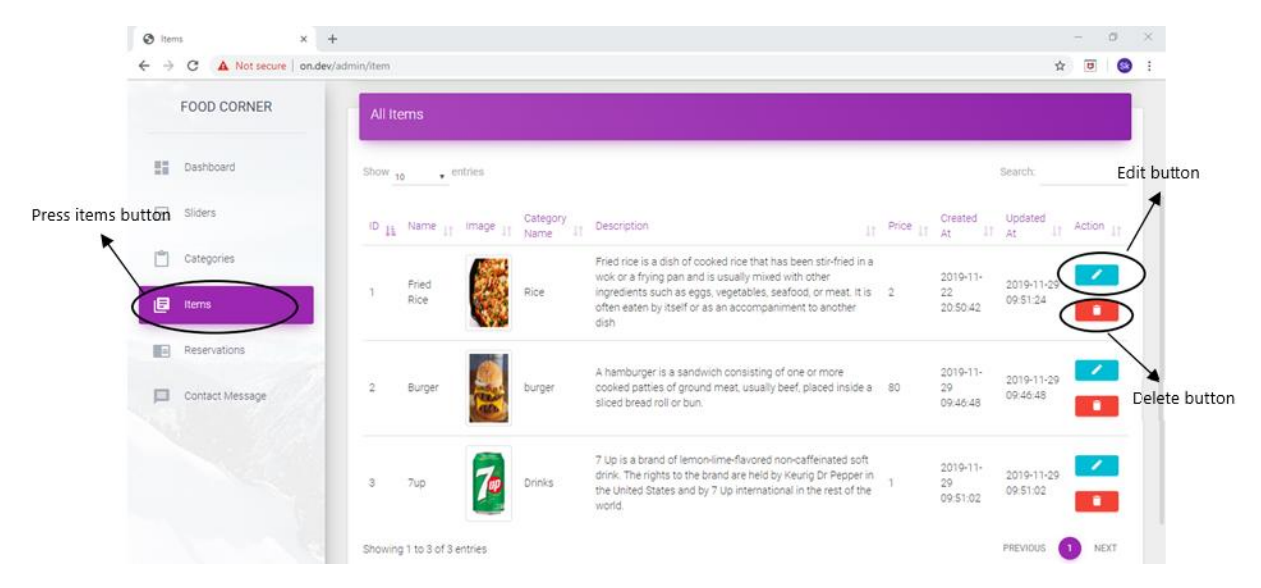

Figure 6.4: Items (Online Food Corner**)**

## <span id="page-49-0"></span>**6.1.5 Reservation**

After click reservation, admin can confirm or cancel customer reservation request

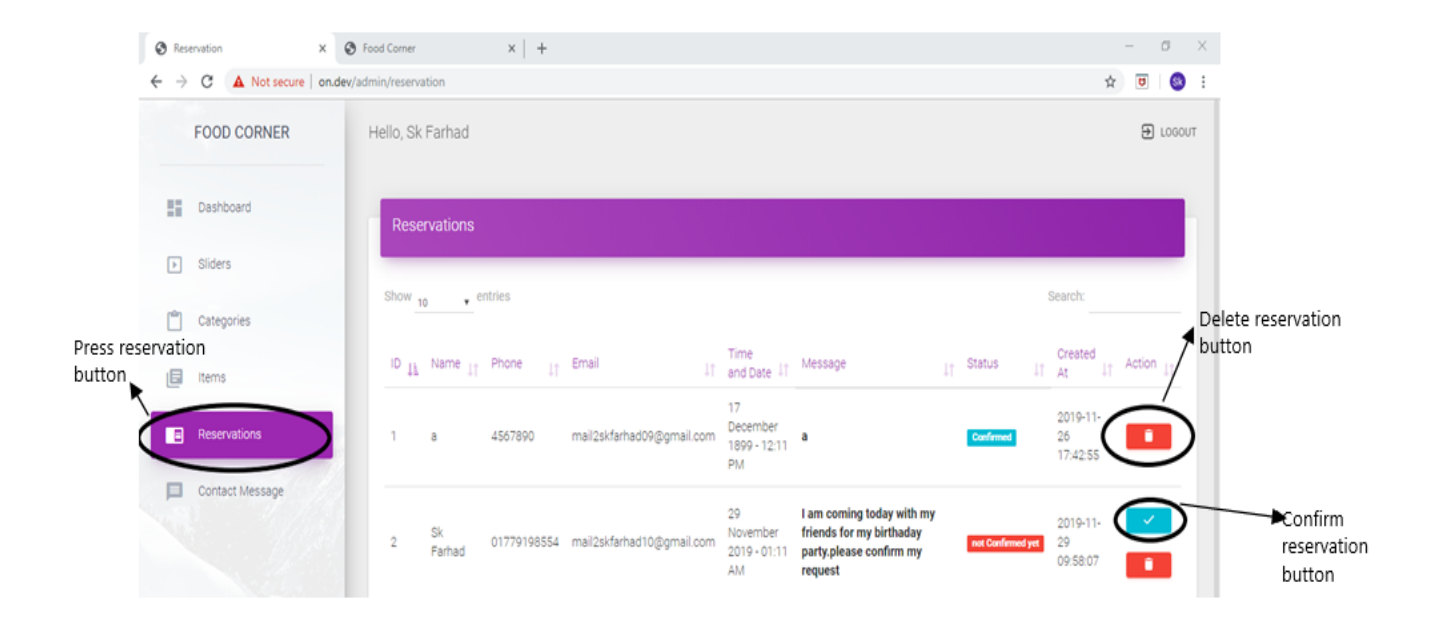

Figure 6.5: Reservation (Online Food Corner**)**

## <span id="page-50-0"></span>**6.1.6 Contact Message**

After click contact message, admin can view & delete the contact message

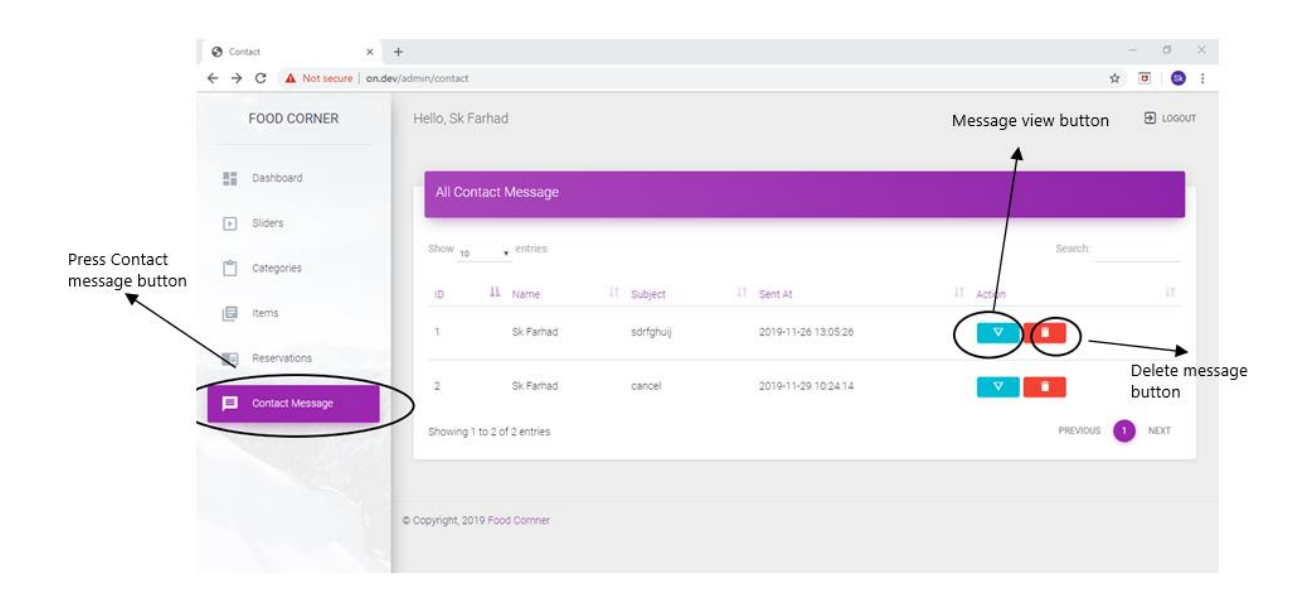

Figure 6.6: Contact Message (Online Food Corner**)**

## <span id="page-51-0"></span>**6.2. User Manual (Customer)**

#### <span id="page-51-1"></span>**6.2.1. Menu list**

After visit this system, customer can choose the menu list button for see menu list and price

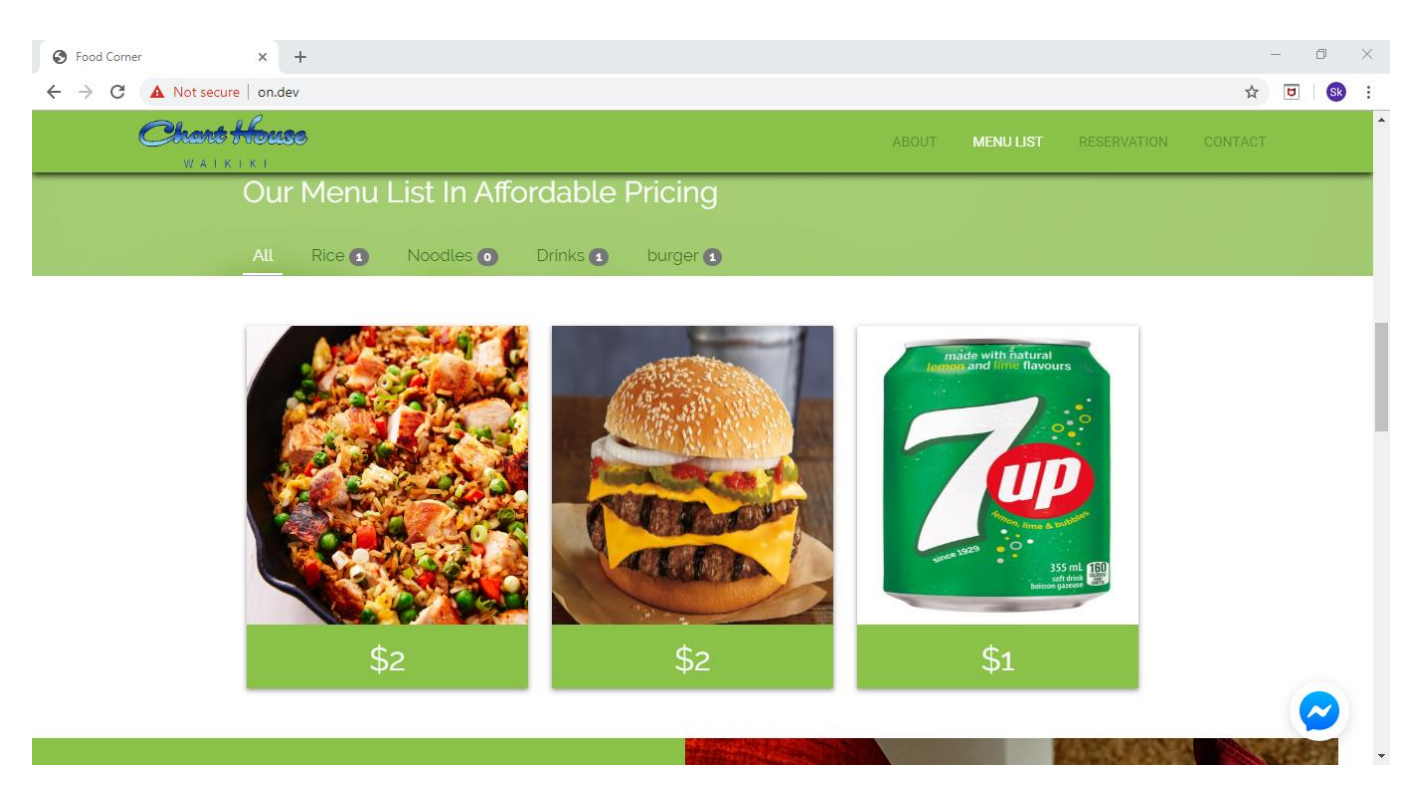

Figure 6.7: Menu list (Online Food Corner**)**

## <span id="page-52-0"></span>**6.2.2. Booking reservation**

Customer booking reservation for a click reservation button.

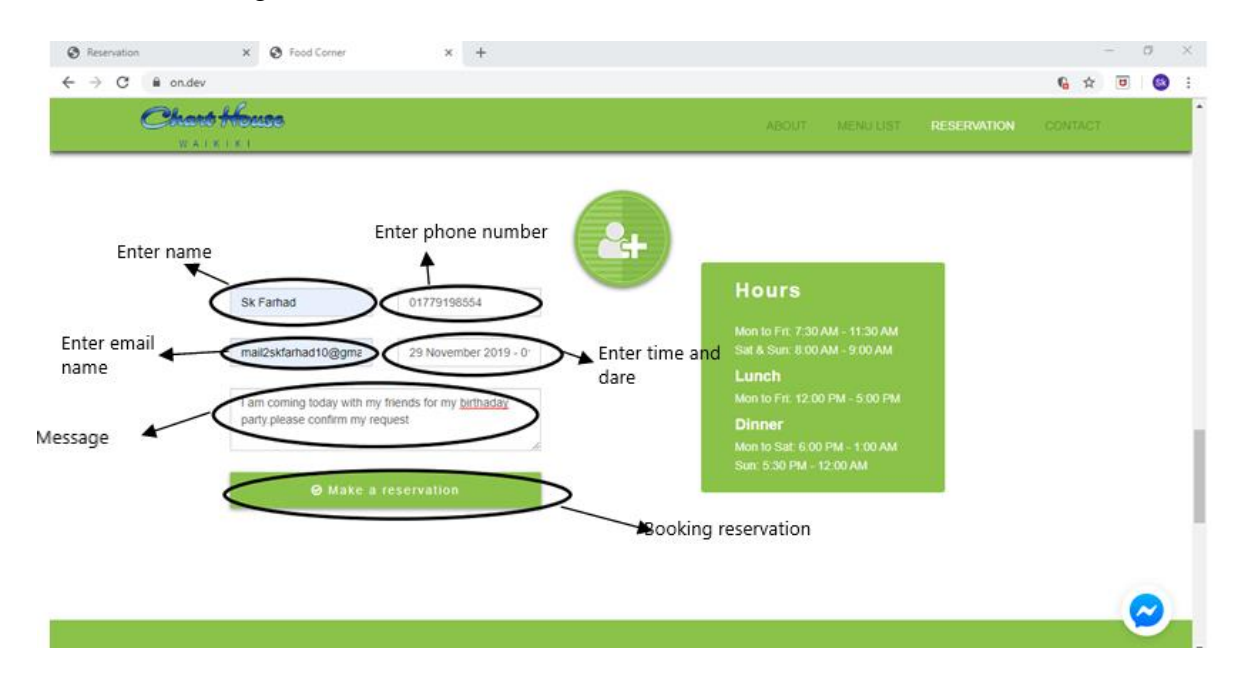

If customer can't give valid email, the display will show

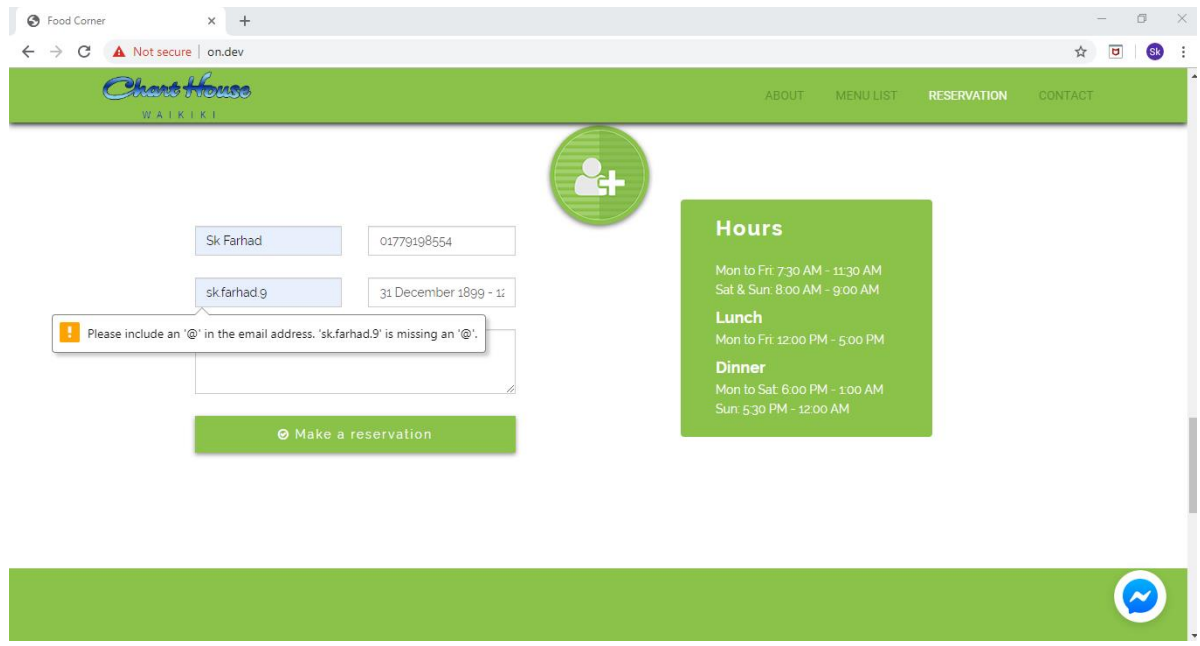

Figure 6.8: Booking reservation (Online Food Corner**)**

## <span id="page-53-0"></span>**6.2.3. Contact Message**

Customer wants to know any information or cancel reservation, they can send a message.

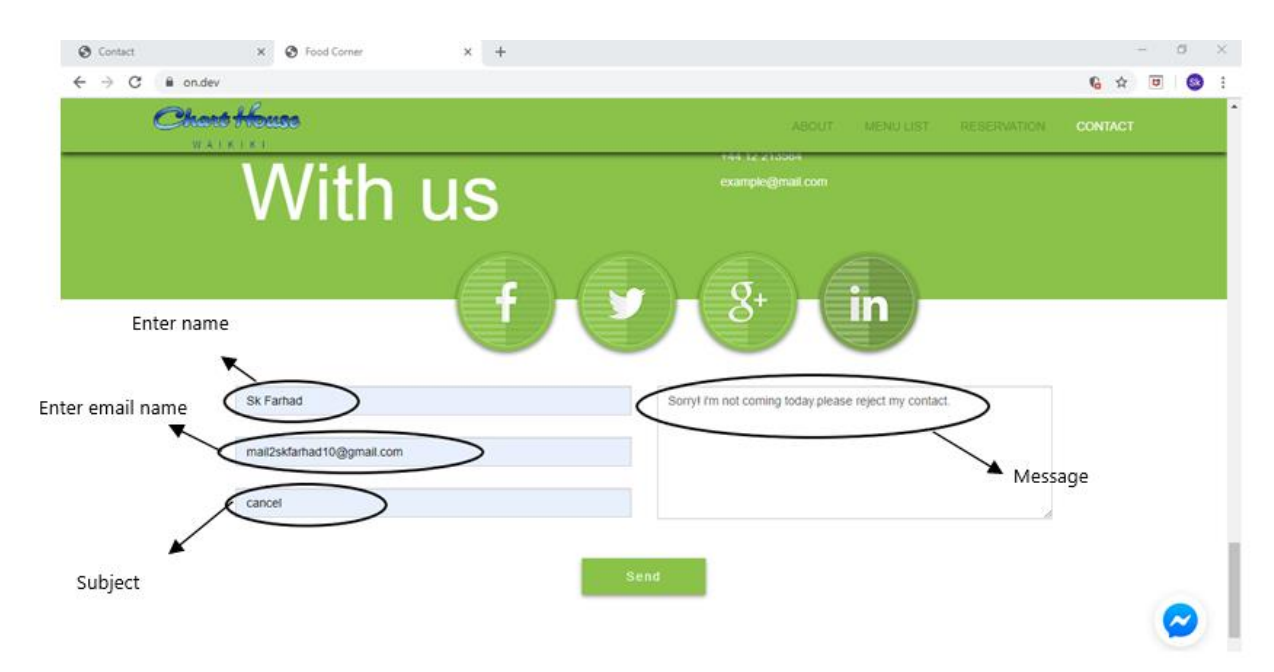

Figure 6.9: Send message (Online Food Corner**)**

## <span id="page-54-0"></span>**6.2.4 Facebook Live Chat**

Customer wants to live chat with admin, they choose the messenger sing an option

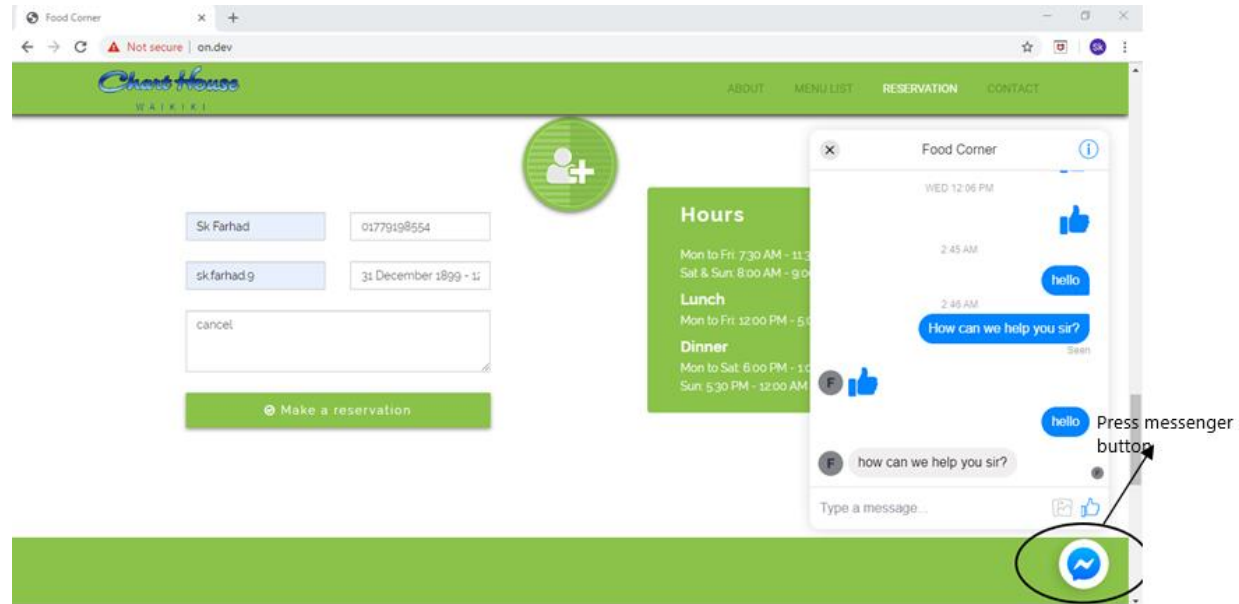

Figure 6.10: Facebook live chat (Online Food Corner**)**

## **Chapter 7 PROJECT SUMMARY**

## <span id="page-55-1"></span><span id="page-55-0"></span>**7.1. GitHub Link**

Link: <https://github.com/Farhad009/FinalProject>

## <span id="page-55-2"></span>**7.2 Critical Evolution**

- At the end of project, you should Investigate the project to evaluate what the project has archived
- Critically evaluate all perspective of the outcome of the project

## <span id="page-55-3"></span>**7.3 Limitations**

Every project has some limit, no project can be an accurate fulfill project "Online Food Corner" it has some limitation

- The project has a reservation getaway, but it's not view reservation table.
- The project has no online delivery.

#### <span id="page-55-4"></span>**7.4 Obstacles & Achievements**

Every day technologies are system update, Laravel framework is one which updating a day by day. It's fully tough to work, but not so difficult. When I am developing the system, there are too many errors occurs.

## <span id="page-55-5"></span>**7.5 Future Scope**

Every project has some future scope, so that the application adds some update features. This project has some scope & the scope can be

- Customer can order home delivery.
- Customer can payment online.

There are many features can be updated on this project. But this many features which can't be develop by one person.

## **CONCLUTIONS**

<span id="page-56-0"></span>All though I've developed the system "Online Food Corner" there are lots of limitation in there. I tried my best to overcame my limitations. The Project will help the customers to booking reservation table easily. Alhamdulillah I've developed the system for Food lover people and this make me proud.

#### REFERENCES

Database design and diagram [Access on 19 Novembar 2019 11.31 pm]

<https://app.creately.com/diagram/5hy8sVwtUKX>

Activity Diagram, Use case Diagram, Class Diagram ,Sequence Diagram [Access on 21 September 2019 2.21 am]

[https://www.visual-paradigm.com/#](https://www.visual-paradigm.com/)

Literature review

[https://www.fatbit.com/fab/build-online-restaurant-reservation-website-with-bestfeatures-and](https://www.fatbit.com/fab/build-online-restaurant-reservation-website-with-bestfeatures-and-business-model)[business-model](https://www.fatbit.com/fab/build-online-restaurant-reservation-website-with-bestfeatures-and-business-model) [ Access on 11 July 2019, 1.30am]